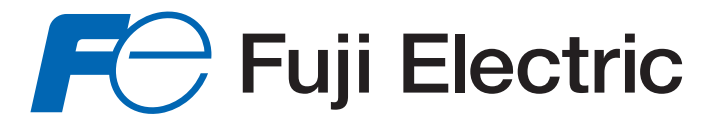

# **&2037(85' (1(5\*,((RW 700A**

**Notice d'utilisation** 

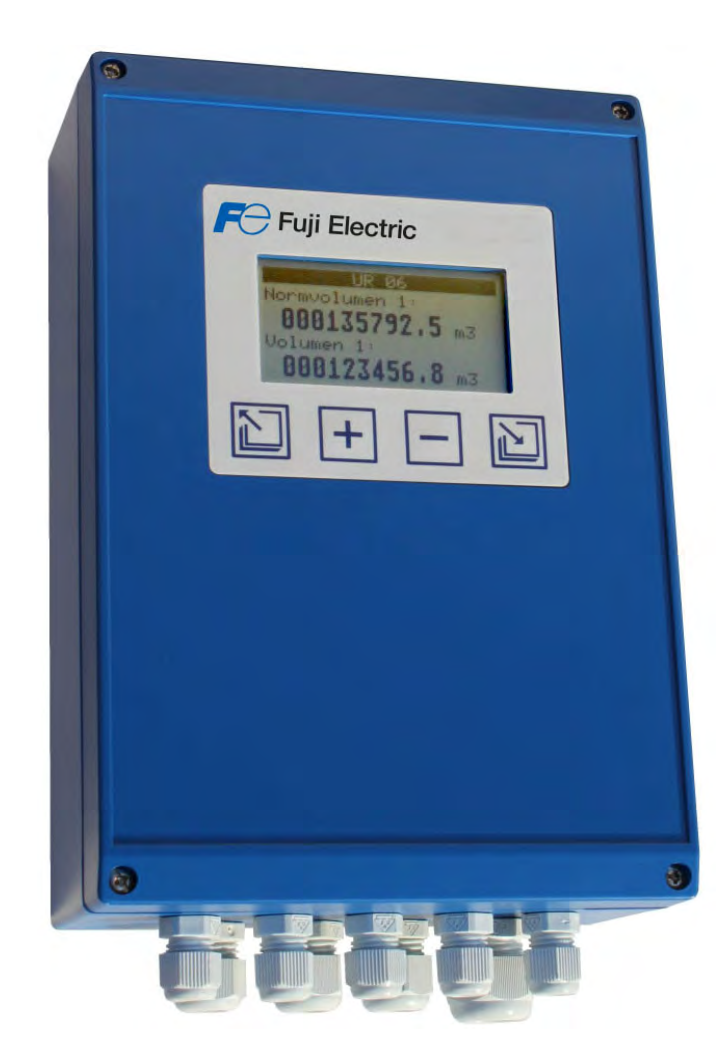

A-FR-ERW700-00 Rev.E

**Fuji Electric France S.A.S.** – 46 rue George Besse ZI du Brézet – 63039 Clermond-Ferrand - FRANCE Tel. +33 4 73 98 26 98 - Fax +33 4 73 98 26 99 - www.fujielectric.fr - E-mail:sales.dpt@fujielectric.fr

# **Sommaire**

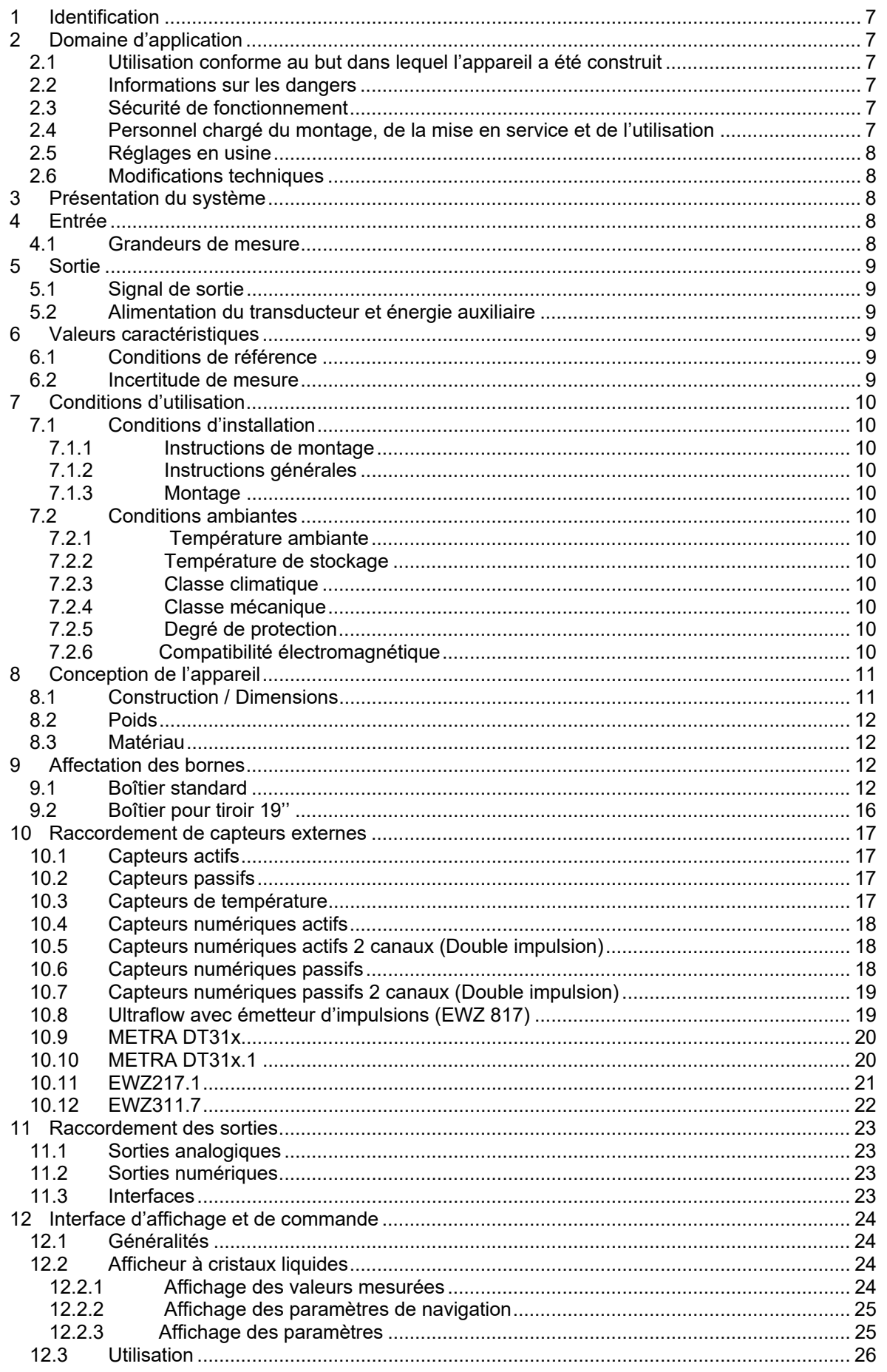

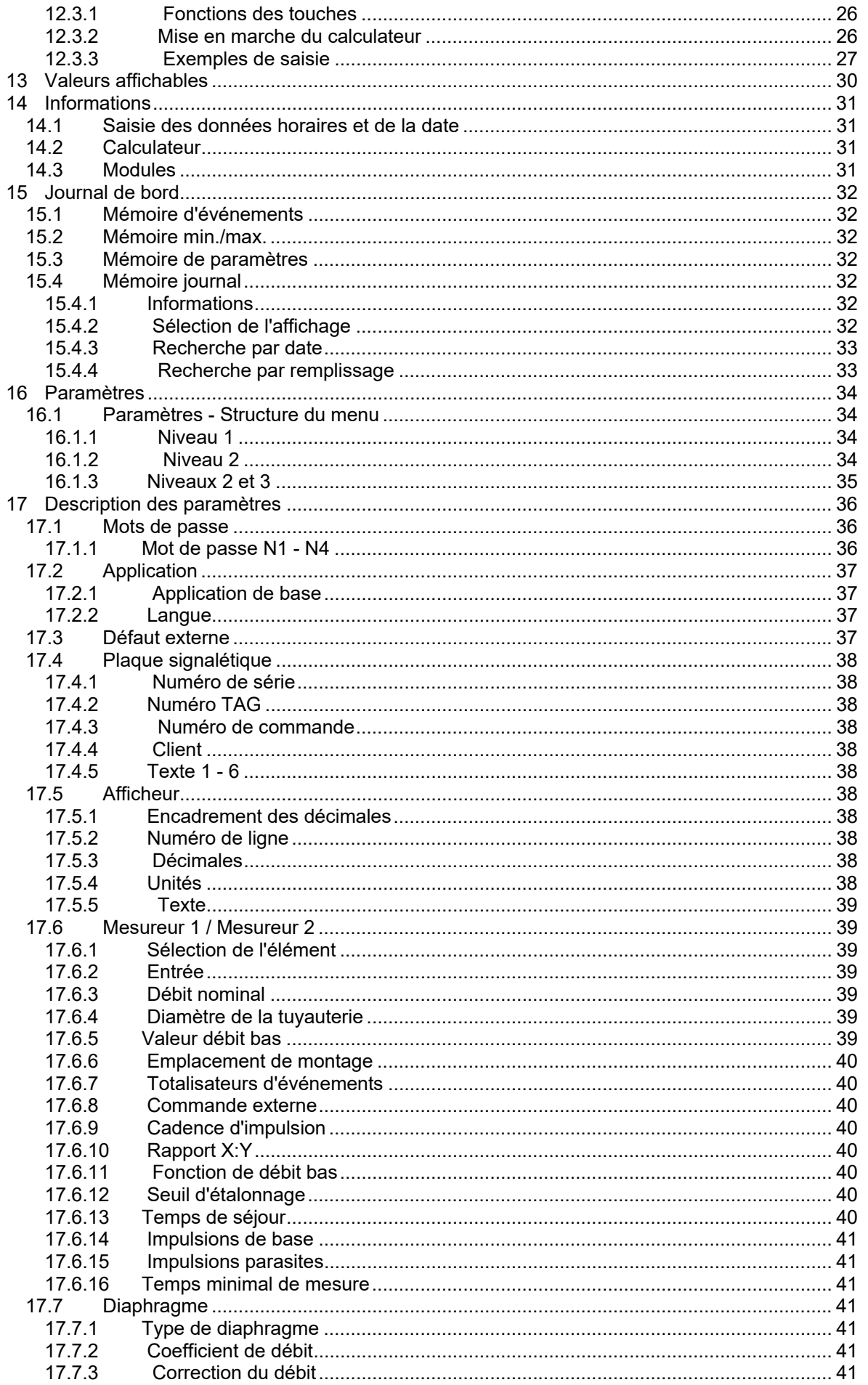

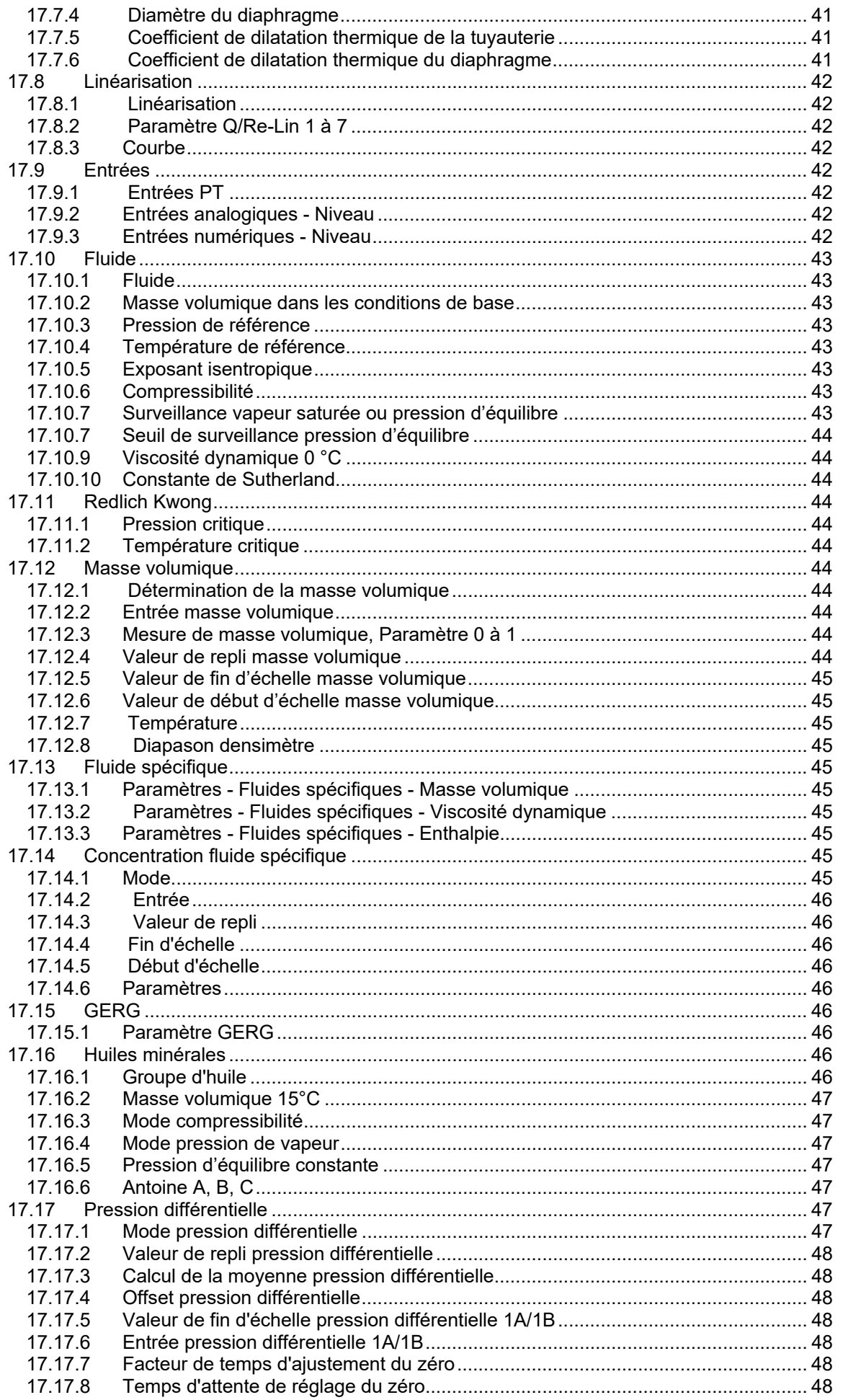

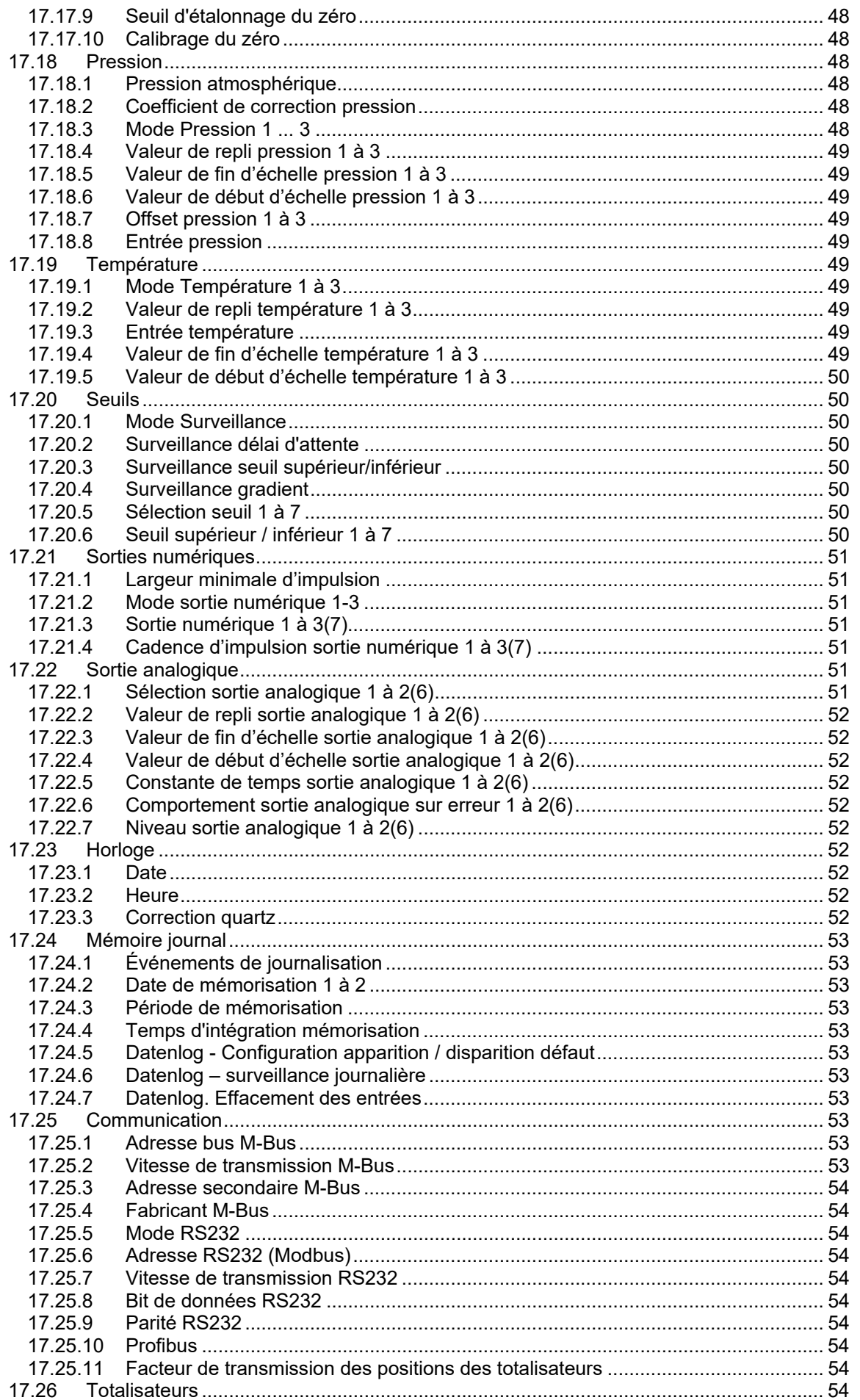

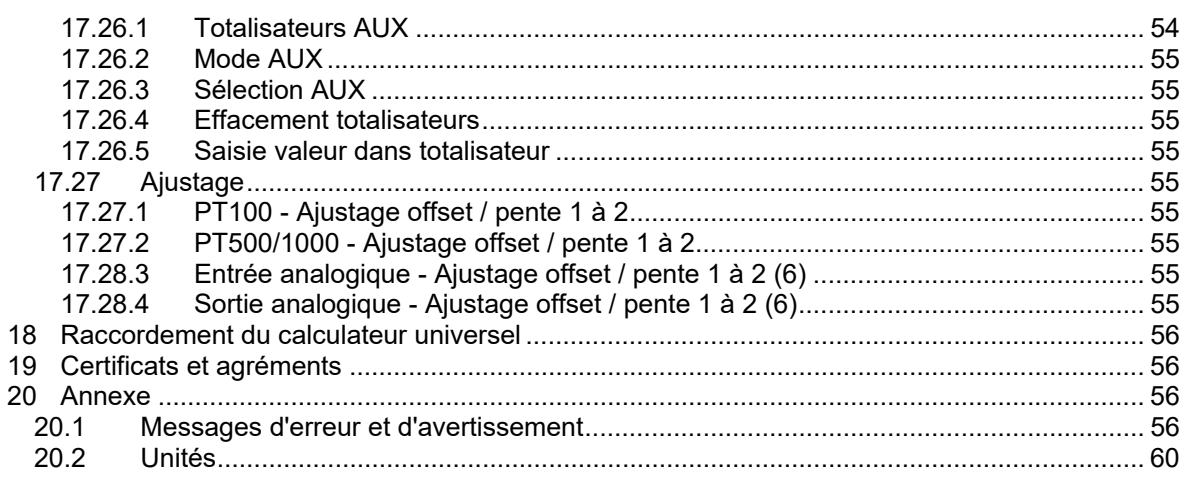

# **1 Identification**

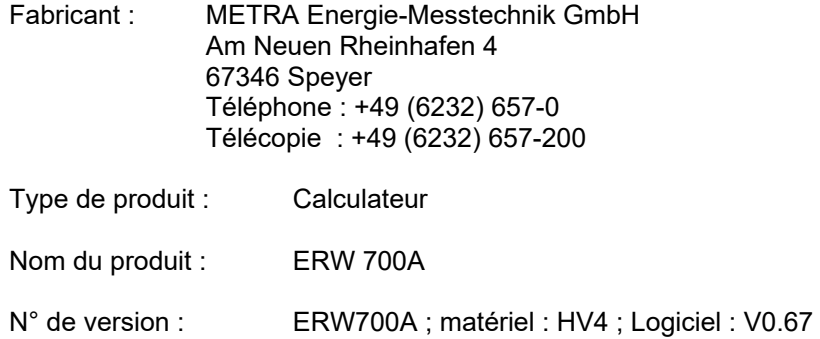

# **2 Domaine d'application**

# *2.1 Utilisation conforme au but dans lequel l'appareil a été construit*

Le calculateur ERW 700A sert à calculer des quantités et l'énergie de fluides sous forme de gaz, de liquides et de vapeur. Différents types de capteurs volumétriques, massiques, de débit, de pression, de température et de masse volumique peuvent lui être raccordés. Les grandeurs sont déterminées à partir des valeurs mesurées et du paramétrage correspondant au type de fluide à mesurer. Les valeurs mesurées et calculées peuvent être transmises, en vue d'un traitement ultérieur, via des interfaces standard à configuration variable.

# *2.2 Informations sur les dangers*

Le calculateur ERW 700A a été construit pour fonctionner en toute sécurité. Sa conformité aux règles de sécurité et de fiabilité a été vérifiée avant sa sortie d'usine.

Des situations dangereuses peuvent survenir en cas d'utilisation inappropriée ou non conforme au but dans lequel l'appareil a été construit.

Par conséquent, il est important de tenir compte des avertissements.

# *2.3 Sécurité de fonctionnement*

Le calculateur ERW 700A ne doit pas être utilisé en zone explosible.

Le calculateur ERW 700A est conforme aux critères de sécurité suivants :

- Exigences de sécurité selon la norme EN 61010-1:2001
- Immunité selon les normes EN 61000-4-2, EN 61000-4-3, EN 61000-4-4, EN 61000-4-5, EN 61000-4-6, EN 61000-4-8
- Émissivité selon la norme EN 61326 classe A
- Compteur thermique selon la norme EN 1434-4 classe C
- Degré de protection du boîtier IP 65 selon la norme EN 60529

En cas de panne de courant, les données de paramétrage et des totalisateurs restent mémorisées dans l'EEPROM.

# *2.4 Personnel chargé du montage, de la mise en service et de l'utilisation*

- Seul un personnel spécialisé dûment formé et autorisé par l'exploitant de l'installation est autorisé à procéder au montage, aux raccordements électriques, à la mise en service, aux travaux de maintenance et à l'utilisation. La notice d'utilisation doit avoir été lue et comprise et ses instructions doivent être impérativement observées. Un montage et une mise en service erronés peuvent entraîner des erreurs de mesure considérables et/ou endommager l'appareil.
- Tenir compte, par principe, des dispositions et consignes en vigueur dans le pays où l'appareil est installé.
- Le raccordement incorrect de la tension d'alimentation crée un risque d'accidents potentiellement mortels.

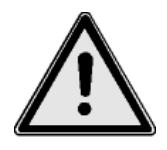

# *2.5 Réglages en usine*

Le calculateur ERW 700A est livré dans une configuration standard ou, en option, réglé en usine pour les conditions de service spécifiées à la commande.

Les valeurs réglées figurent sur la fiche de données de configuration jointe à l'appareil. Une modification inappropriée des paramètres peut être à l'origine d'erreurs de mesure.

## *2.6 Modifications techniques*

La société METRA Energie-Messtechnik GmbH se réserve le droit d'apporter des modifications techniques sans avis préalable à la suite d'améliorations techniques.

# **3 Présentation du système**

Le calculateur ERW 700A utilise les technologies les plus récentes. Il dispose d'un afficheur graphique pour visualiser toutes les valeurs de mesure et de calcul pertinentes. Une commande par menu permet de modifier la configuration et les paramètres au moyen des touches en façade. Les fonctionnalités peuvent être élargies au moyen de cartes d'entrée et de sortie disponibles en option.

Le calculateur universel se compose des éléments suivants :

- Unité de calcul avec entrées et sorties intégrées (module de base)
- Afficheur à cristaux liquides à 4 touches
- Cartes d'entrée (en option)
- Cartes de sortie (en option)

# **4 Entrée**

# *4.1 Grandeurs de mesure*

Grandeurs de mesure électriques :

intensité, impulsion, fréquence, résistance, contact (état)

Grandeurs de mesure physiques :

 température, pression, pression différentielle, volume (débit volumique), masse (débit massique), masse volumique

Particularité :

 2 convertisseurs A/N indépendants de 24 bits pour mesure de la résistance (température) et de l'intensité.

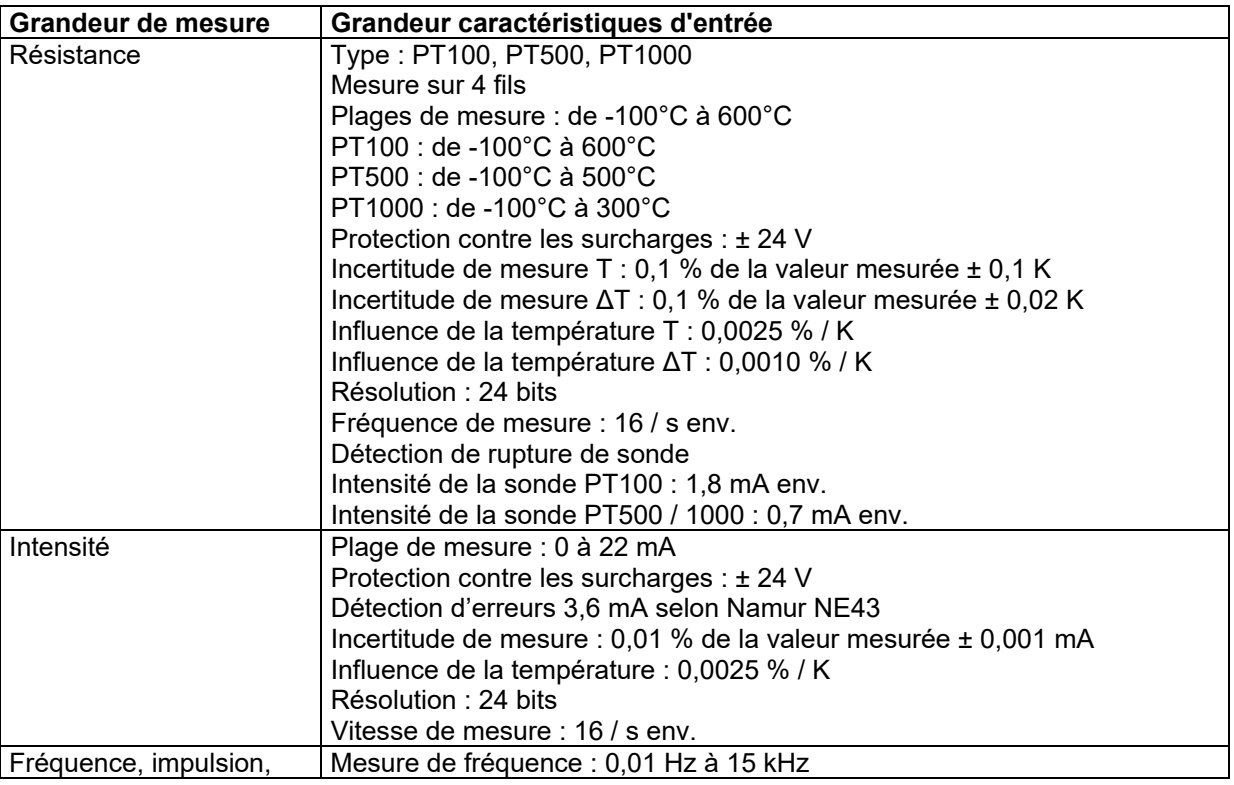

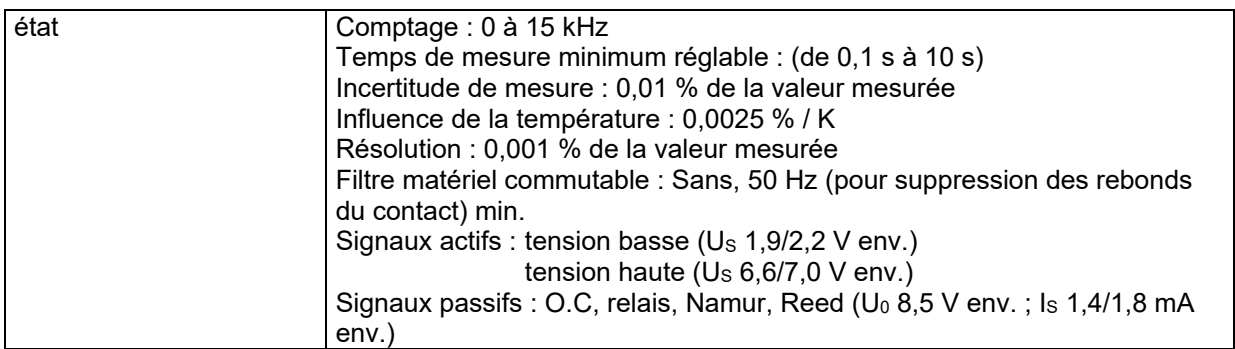

# **5 Sortie**

# *5.1 Signal de sortie*

Intensité, impulsion, sortie logique, alimentation transducteur

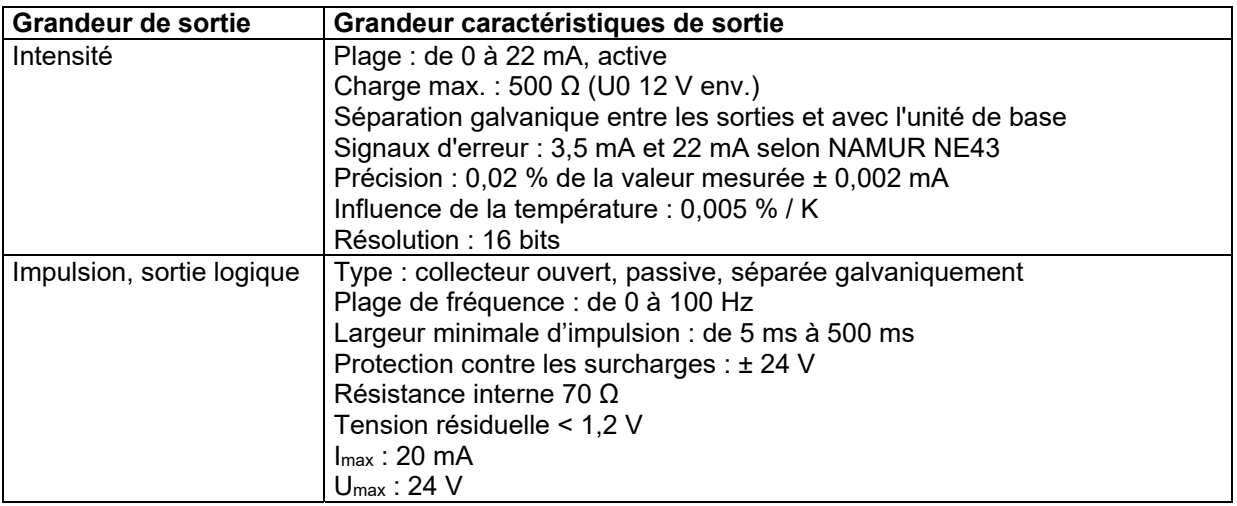

# *5.2 Alimentation du transducteur et énergie auxiliaire*

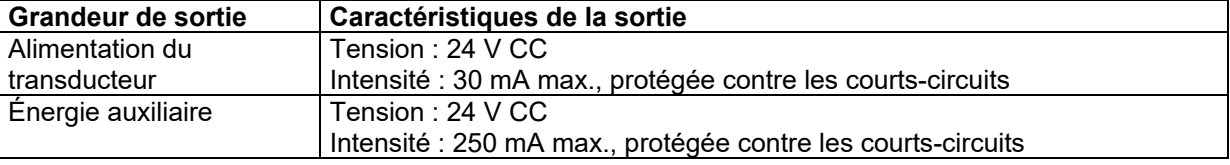

# **6 Valeurs caractéristiques**

# *6.1 Conditions de référence*

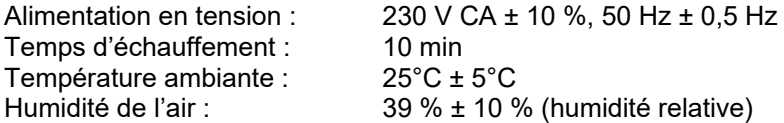

# *6.2 Incertitude de mesure*

Voir chapitre 4.1

# **7 Conditions d'utilisation**

# *7.1 Conditions d'installation*

## 7.1.1 Instructions de montage

Lire attentivement la présente notice avant de procéder au montage et à la mise en service.

## 7.1.2 Instructions générales

Respecter les données de service indiquées sur le boîtier. Tenir compte des indications figurant sur la confirmation de commande et sur la fiche d'exécution. L'utilisation avec d'autres données de service n'est possible qu'après concertation et mention du numéro de série de l'appareil.

## 7.1.3 Montage

Il existe différentes variantes de montage :

- Boîtier avec afficheur à cristaux liquides pour montage mural
- Boîtier sans afficheur à cristaux liquides pour montage mural et boîtier d'affichage déporté
- Boîtier pour montage en armoire et afficheur monté dans la porte
- Boîtier pour montage en tiroir

## *7.2 Conditions ambiantes*

7.2.1 Température ambiante

de 0°C à +55°C

## 7.2.2 Température de stockage

de -30°C à +70°C

## 7.2.3 Classe climatique

Selon la norme EN 1434 classe C

7.2.4 Classe mécanique

Selon la directive européenne 2014/32/CE classe M1

## 7.2.5 Degré de protection

- IP65 CEI 529 / EN 60529 (montage mural en boîtier plastique ABS) En cas de montage déporté, la protection du calculateur (avec couvercle supplémentaire fermé) est de niveau IP65, celle du couvercle avec afficheur et touches du niveau IP20.
- IP20 Boîtier pour tiroir 19"

## 7.2.6 Compatibilité électromagnétique

Émissivité :

EN 61326 classe A

Immunité :

- Interruption de l'alimentation secteur : 20 ms, pas de perturbations
- Champs électromagnétiques : 10 V/m (de 80 à 2700 MHz) selon EN 61000-4-3
- Champs électromagnétiques : 30 V/m (de 800 à 2000 MHz) selon EN 61000-4-3
- Émissions HF conduites : de 0,15 à 80 MHz, 10 V selon EN 61000-4-6
- Décharges électrostatiques : 6 kV contact / 8 kV indirect selon EN 61000-4-2
- Immunité aux transitoires rapides en salves (alimentation CA et CC) : 4 kV selon EN 61000-4-4
- Immunité aux transitoires rapides en salves (signal) : 1 kV / 2 kV selon EN 61000-4-4
- Immunité aux ondes de choc (alimentation CA et CC) : 1 kV / 2 kV selon EN 61000-4-5
- Immunité aux ondes de choc (signal) : 500 V / 1 kV selon EN 61000-4-5
- EN 1434-4 classe C
- Directive européenne 2014/32/CE classe E2

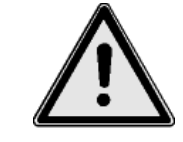

# **8 Conception de l'appareil**

# *8.1 Construction / Dimensions*

1. Boîtier plastique ABS standard

Vue de l'avant : vue de côté : Ø  $\overline{\bm{\mathbb{\Theta}}}$ <u>a</u> -Ъ þ 241 0)  $\bf \Phi$ <u>էր դուր էր դուրք դաշվուր</u> प्राण  $\overline{\mathbb{H}}$ ╖  $20\,$ 

Montage mural :

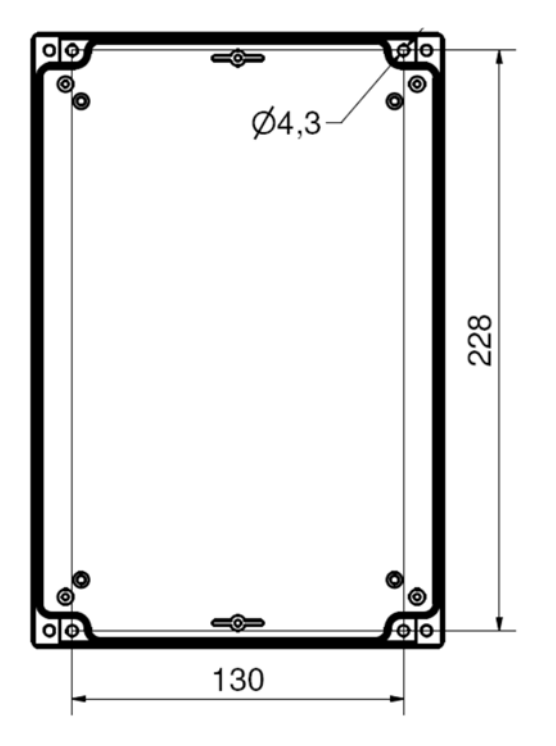

161

80

#### 2. Boîtier pour tiroir 19'" Vue de l'avant : Vue de côté :

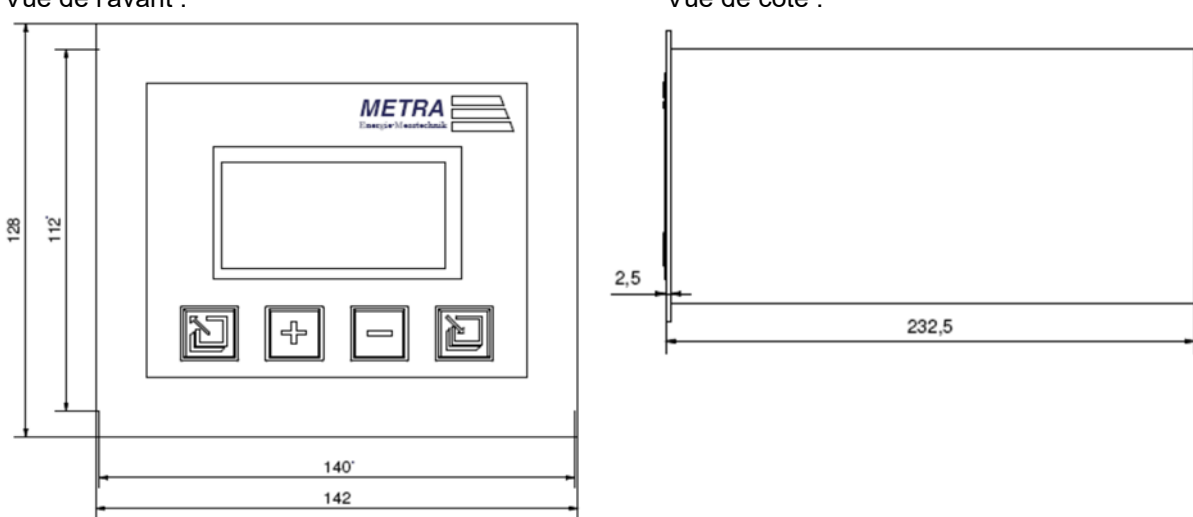

Toutes les dimensions sont indiquées en mm

# *8.2 Poids*

Boîtier standard : 1 kg env.<br>Boîtier 19" : 1.5 kg en  $1,5$  kg env.

# *8.3 Matériau*

Boîtier standard : ABS -40°C à 80°C, sans halogènes<br>Boîtier 19" : aluminium Boîtier 19" :

# **9 Affectation des bornes**

# *9.1 Boîtier standard*

La version avec boîtier standard du calculateur ERW 700A dispose de 36 bornes à deux étages. La liaison avec l'afficheur est établie via un connecteur jack. Les références des bornes utilisées dans les pages suivantes correspondent à la version 3 (HV3) du matériel.

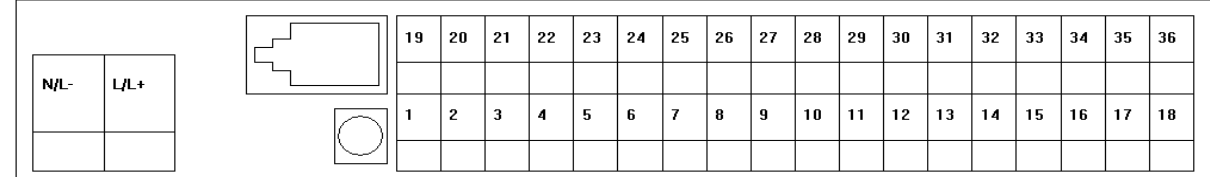

Bornes de l'unité de base HV3

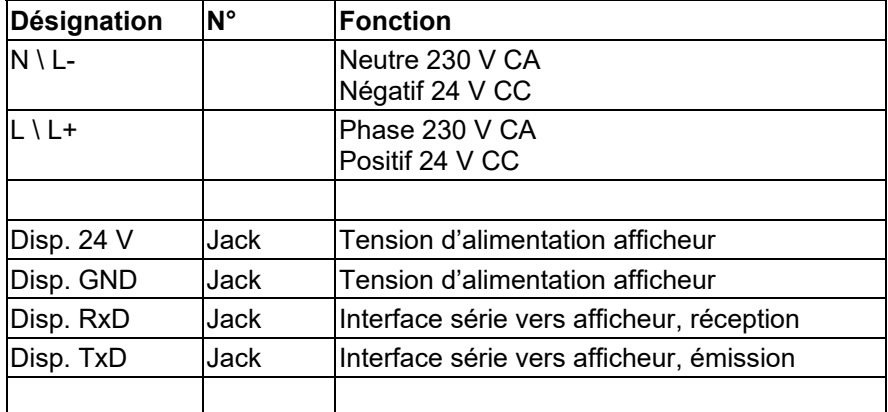

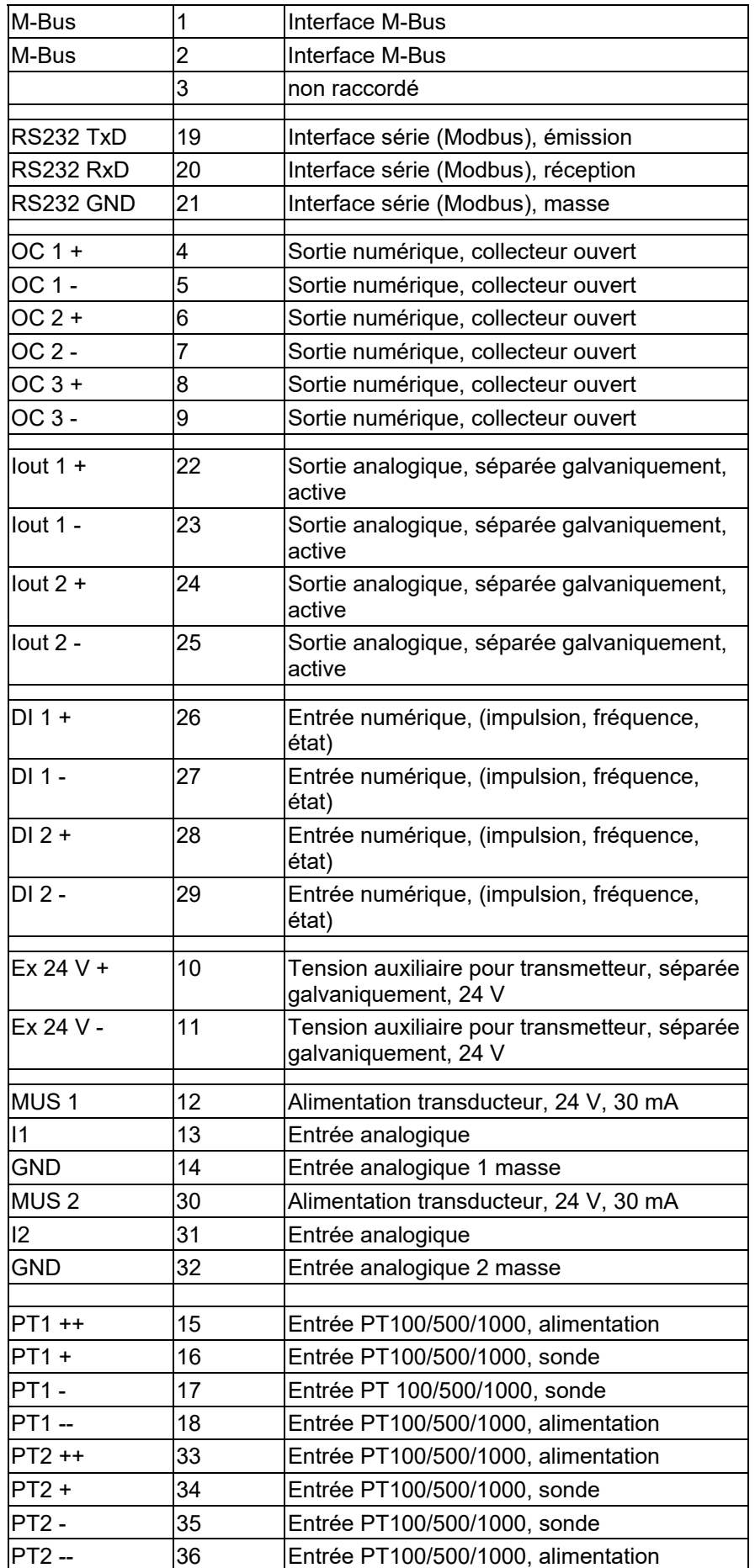

#### **Affectation des bornes de l'afficheur**

Liaison entre l'unité de base et l'afficheur par câble avec connecteur jack RJ10 aux deux extrémités.

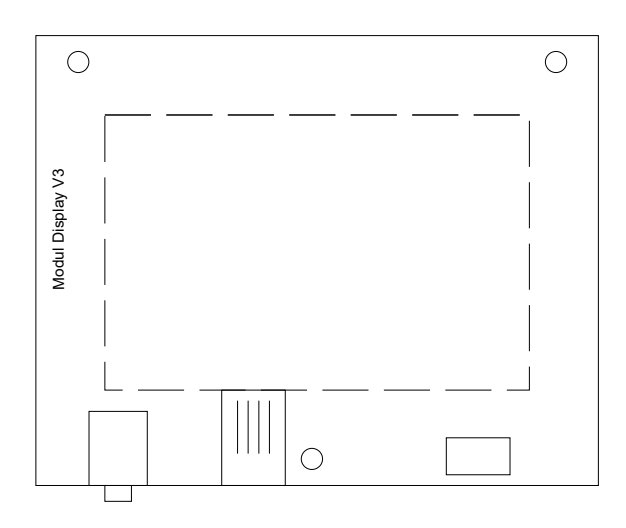

#### **Affectation des bornes des modules**

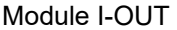

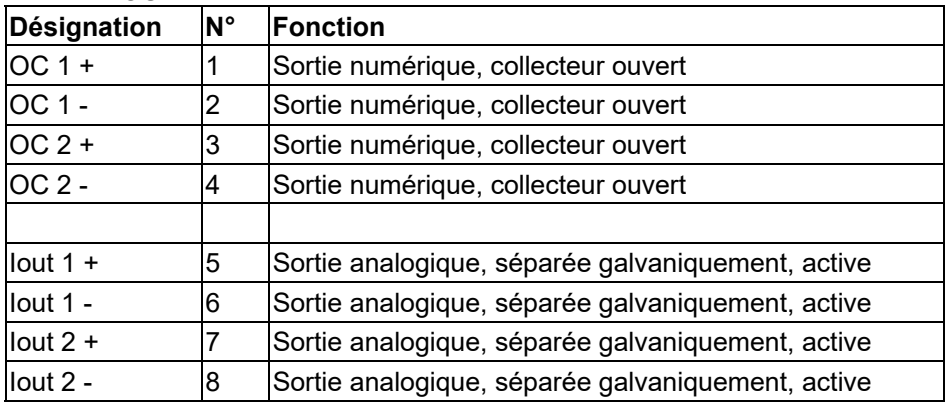

#### Module I-IN

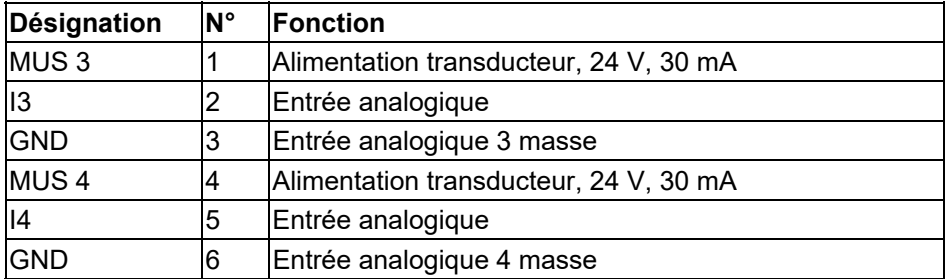

#### Module Entrée d'impulsion

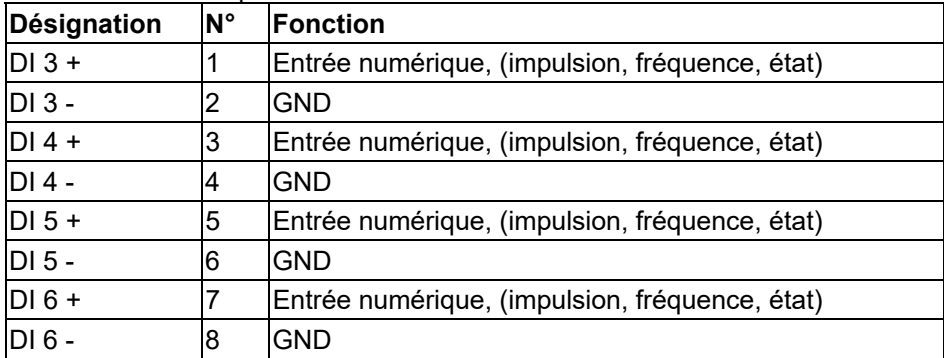

#### Module M-Bus

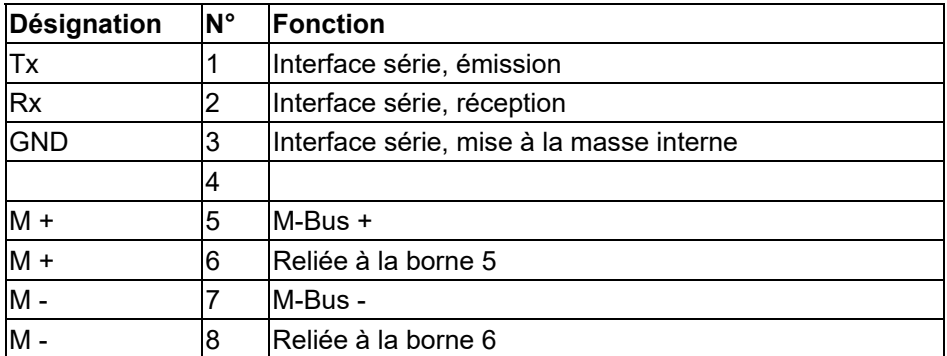

#### Module RS485

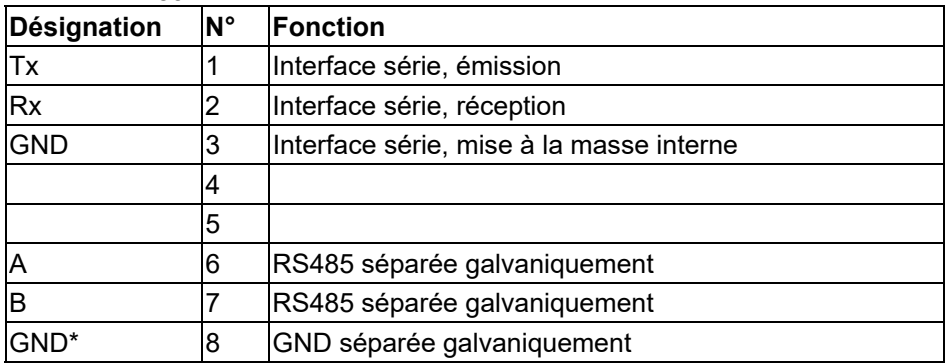

#### Module Ethernet

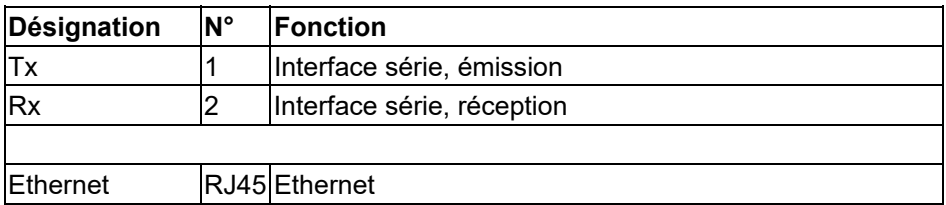

# *9.2 Boîtier pour tiroir 19''*

La version boîtier pour tiroir 19" du calculateur ERW 700A dispose, à l'arrière, de 3 à 4 borniers amovibles à 12 pôles pour les entrées et sorties du signal. L'alimentation est fournie via un connecteur CEI (230 V). À l'avant, un connecteur femelle supplémentaire (jack 3,5 mm) est disponible pour la communication.

Affectation des bornes :

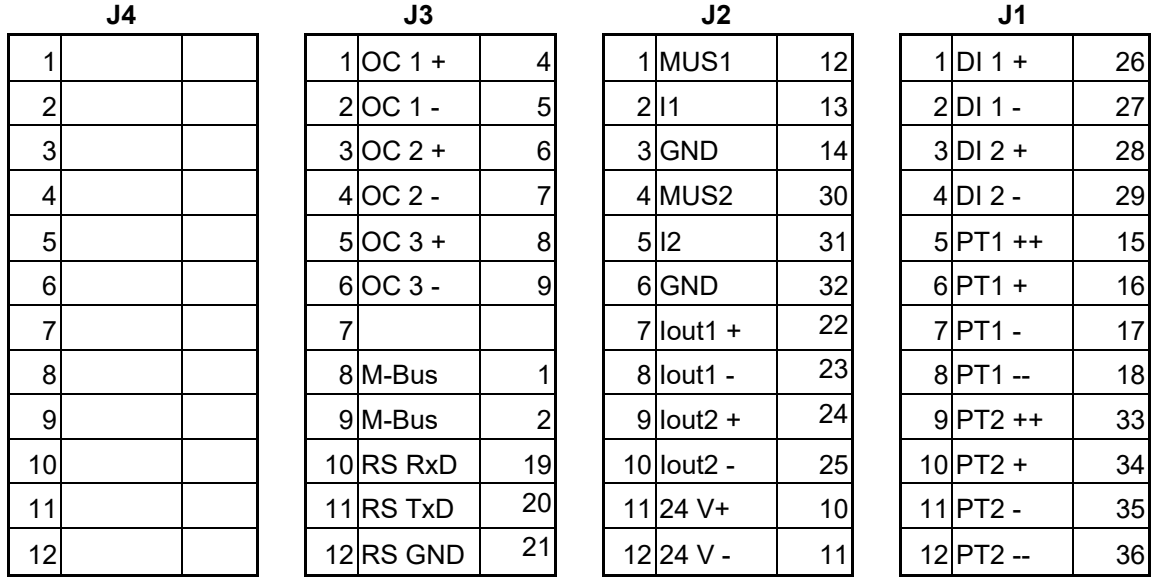

Les numéros de la troisième colonne des borniers se rapportent à l'affectation des bornes pour la version standard. Les désignations commençant par M se rapportent aux bornes des modules.

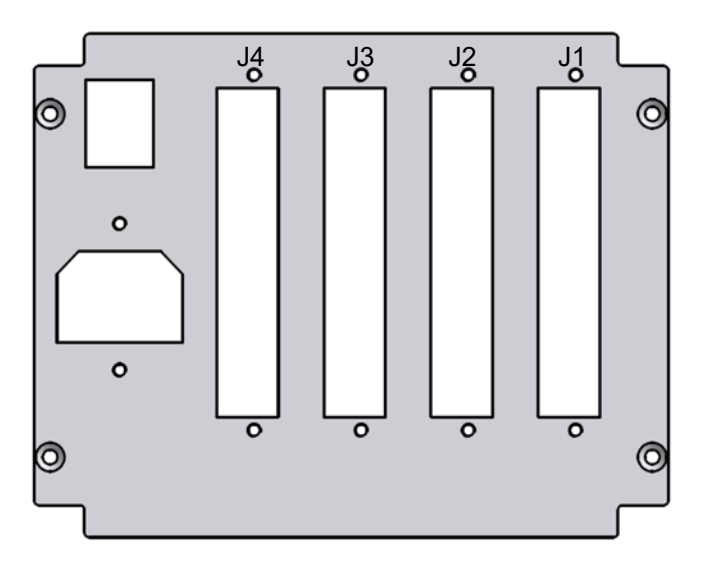

# **10 Raccordement de capteurs externes**

# *10.1 Capteurs actifs*

Raccordement de capteurs ayant une alimentation électrique propre et disposant d'une sortie analogique active.

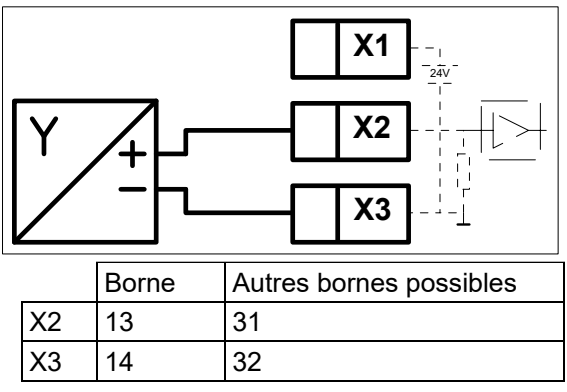

# *10.2 Capteurs passifs*

Raccordement de capteurs dépourvus d'alimentation électrique (transmetteur 2 fils).

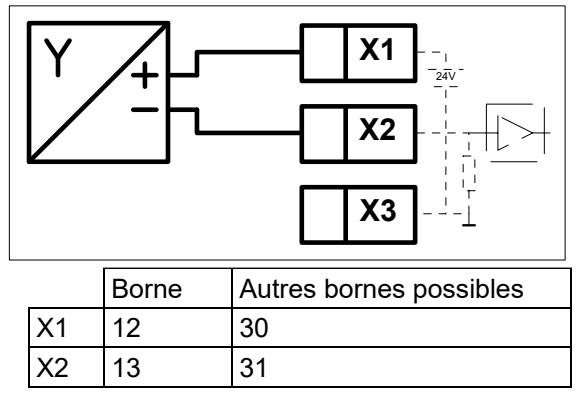

# *10.3 Capteurs de température*

Raccordement de sondes de température (PT100, PT500, PT1000). Pour un raccordement de capteurs 2 fils, shunter les bornes X1-X2 ainsi que X3-X4. L'entrée doit être configurée à l'aide du logiciel.

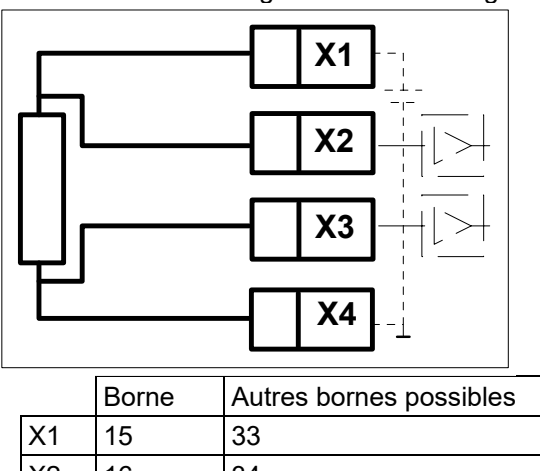

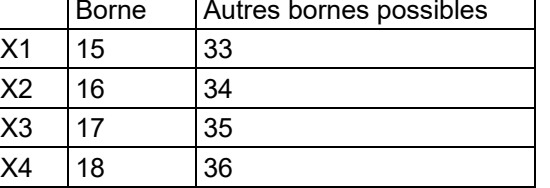

# *10.4 Capteurs numériques actifs*

Raccordement de capteurs numériques délivrant un signal de tension. L'entrée doit être configurée à l'aide du logiciel.

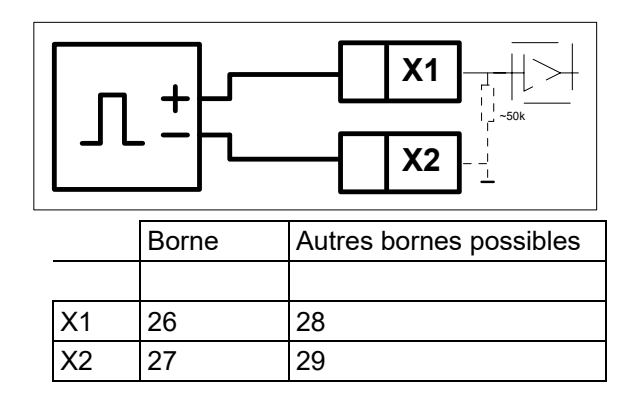

# *10.5 Capteurs numériques actifs 2 canaux (Double impulsion)*

Raccordement de capteurs numériques délivrant un signal de tension. L'entrée doit être configurée à l'aide du logiciel.

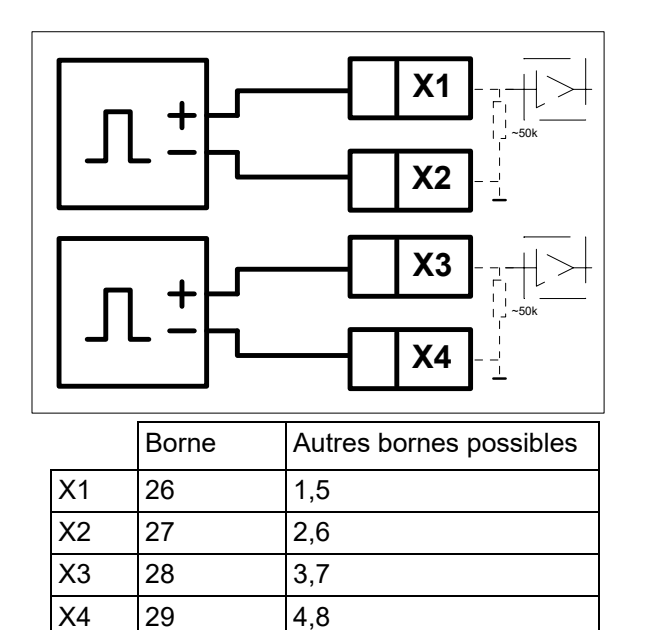

# *10.6 Capteurs numériques passifs*

Raccordement de capteurs numériques ayant une sortie passive (relais, collecteur ouvert, NAMUR, Reed). L'entrée doit être configurée à l'aide du logiciel.

**Attention** : Le capteur doit pouvoir commuter un courant de 2,2 mA min.

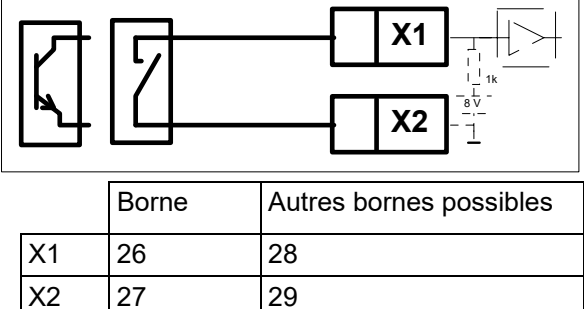

# *10.7 Capteurs numériques passifs 2 canaux (Double impulsion)*

Raccordement de capteurs numériques ayant une sortie passive (relais, collecteur ouvert, NAMUR, Reed). L'entrée doit être configurée à l'aide du logiciel.

**Attention** : Le capteur doit pouvoir commuter un courant de 2,2 mA min.

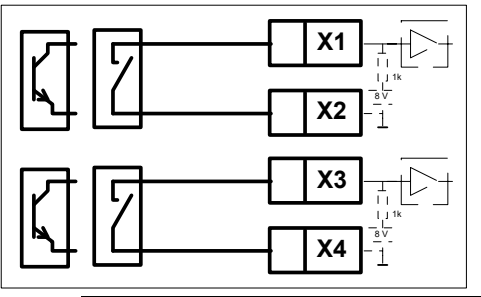

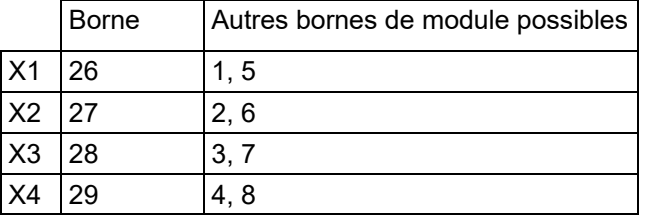

# *10.8 Ultraflow avec émetteur d'impulsions (EWZ 817)*

Raccordement d'un Ultraflow avec émetteur d'impulsions.

Pour le câblage entre le capteur volumétrique et l'émetteur d'impulsions ainsi que le raccordement de l'alimentation électrique de l'émetteur d'impulsions, se reporter à la notice de mise en service de l'Ultraflow. (Lorsque l'équipement est fourni par METRA ENERGIE, ce raccordement est à respecter)

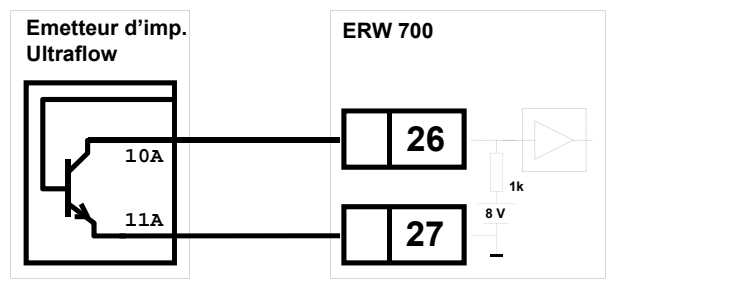

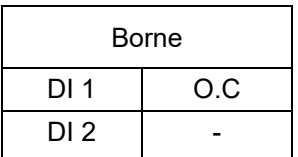

Raccordement ci-dessous possible, lorsque l'optocoupleur du transmetteur d'impulsions Ultraflow est d'origine (non modifié par METRA ENERGIE).

Inconvénient :

Utilisation de bornes supplémentaires correspondant à l'entrée digital 2 du calculateur ERW700A Sensibilité supérieure aux effets CEM.

Raccordement ci-dessous possible, lorsque l'optocoupleur du transmetteur d'impulsions Ultraflow est d'origine (non modifié par METRA ENERGIE). Inconvénient :

Utilisation de bornes supplémentaires correspondant à l'entrée digital 2 du calculateur ERW700A Sensibilité supérieure aux effets CEM.

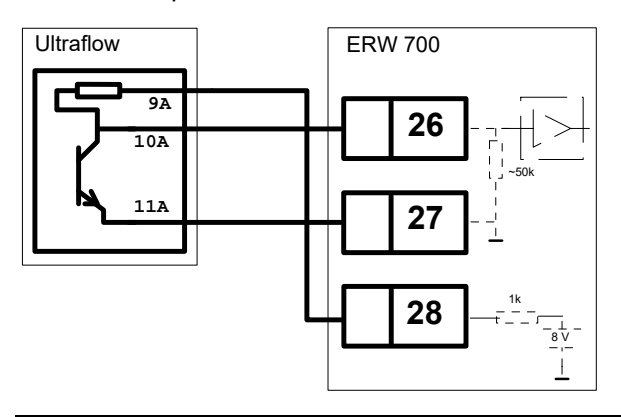

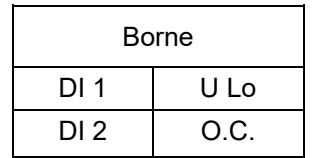

# *10.9 METRA DT31x*

Raccordement d'un DT 31x avec transmetteur de pression absolue intégré

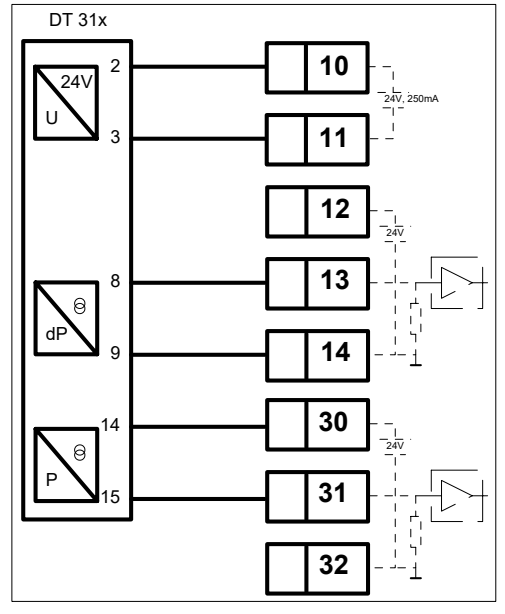

# *10.10 METRA DT31x.1*

Raccordement d'un transmetteur DT31x avec transmetteur de pression statique intégré et sonde de température.

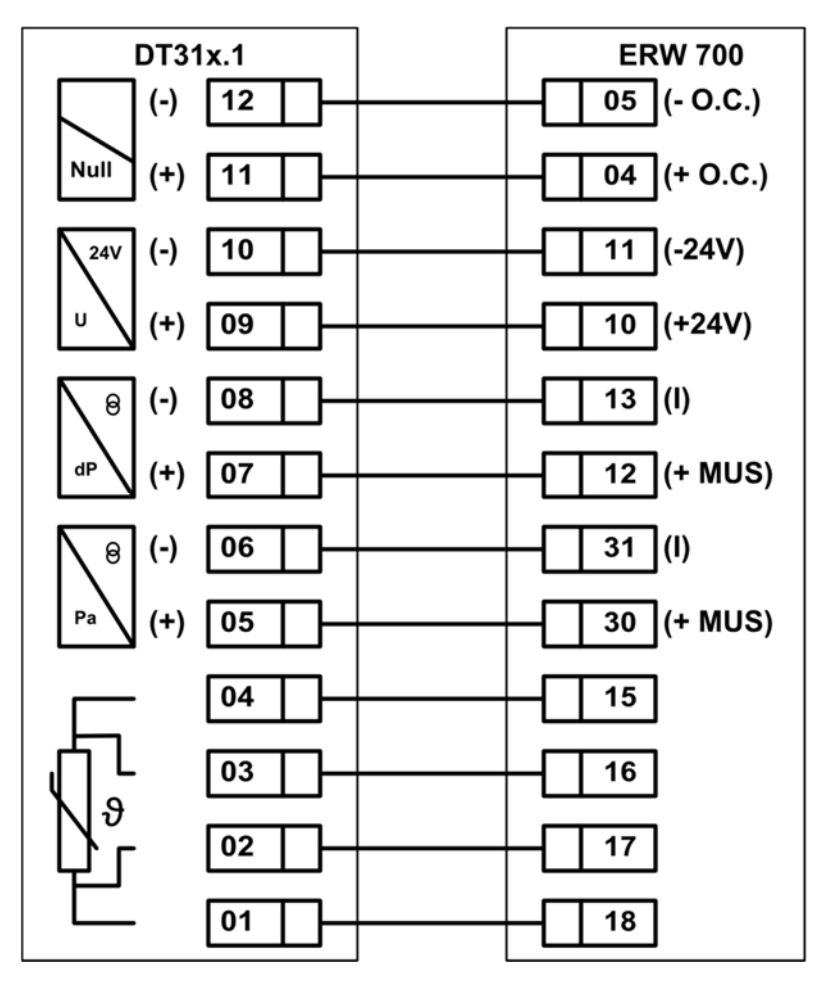

# *10.11 EWZ217.1*

Raccordement d'un WZ200 (transmetteurs de la série EWZ 210 et EWZ 211)

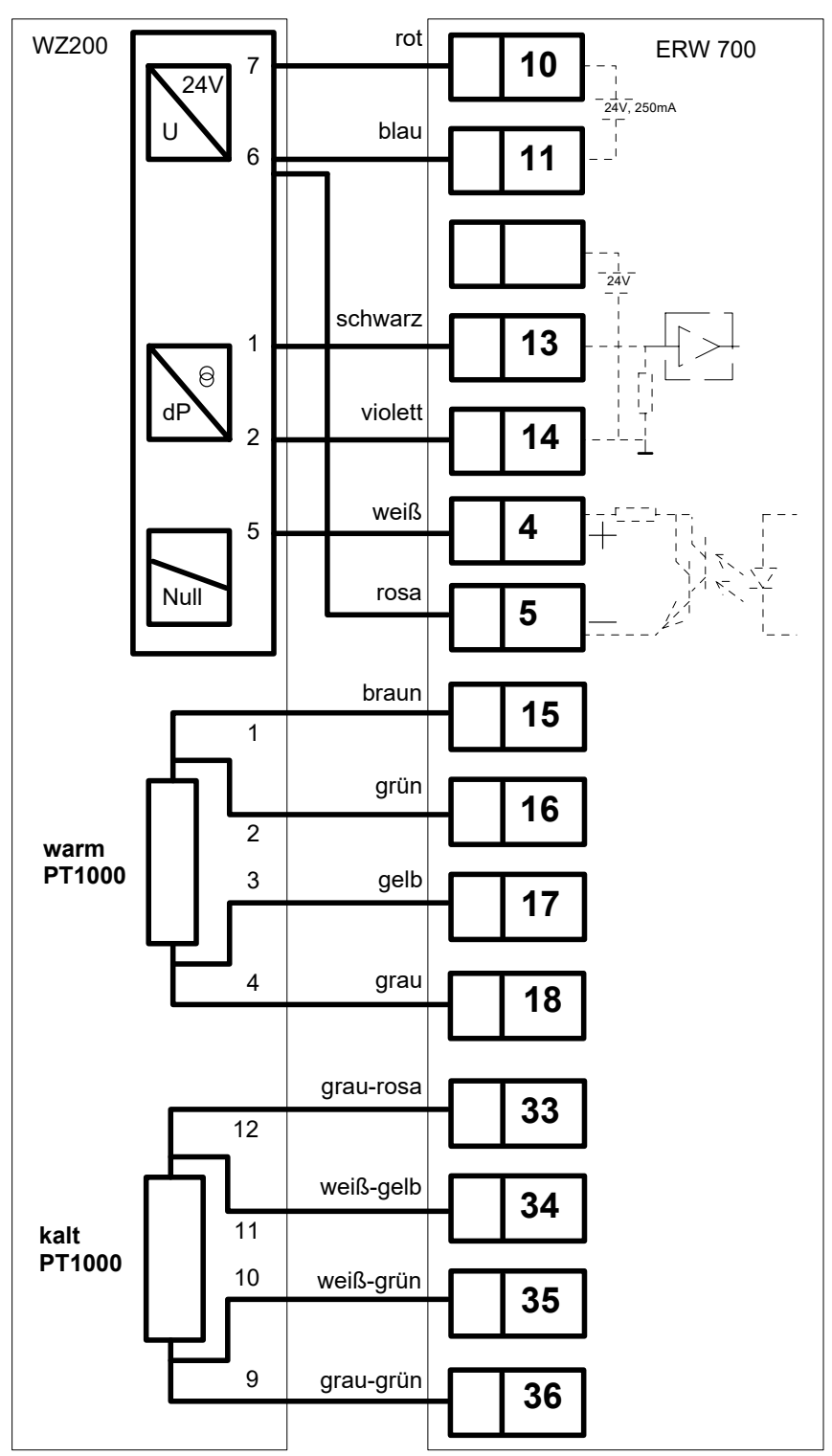

## **Attention** !

Pour le pilotage de la vanne magnétique et la mesure du courant (0.5 … 54 mA), une exécution spéciale du calculateur ERW700A est nécessaire. Seule l'entrée analogique I1 (bornes 13 + 14) peut être employée et pour le pilotage de la vanne magnétique, seule la sortie OC1 (bornes 4 + 5) peut être employée. La sortie Point zéro du calculateur ERW700 n'étant pas relié à la masse, la liaison devra être effectuée au niveau du WZ200 (conducteur rose).

# *10.12 EWZ311.7*

Raccordement d'un WZ 300 (Transmetteur de la série EWZ311)

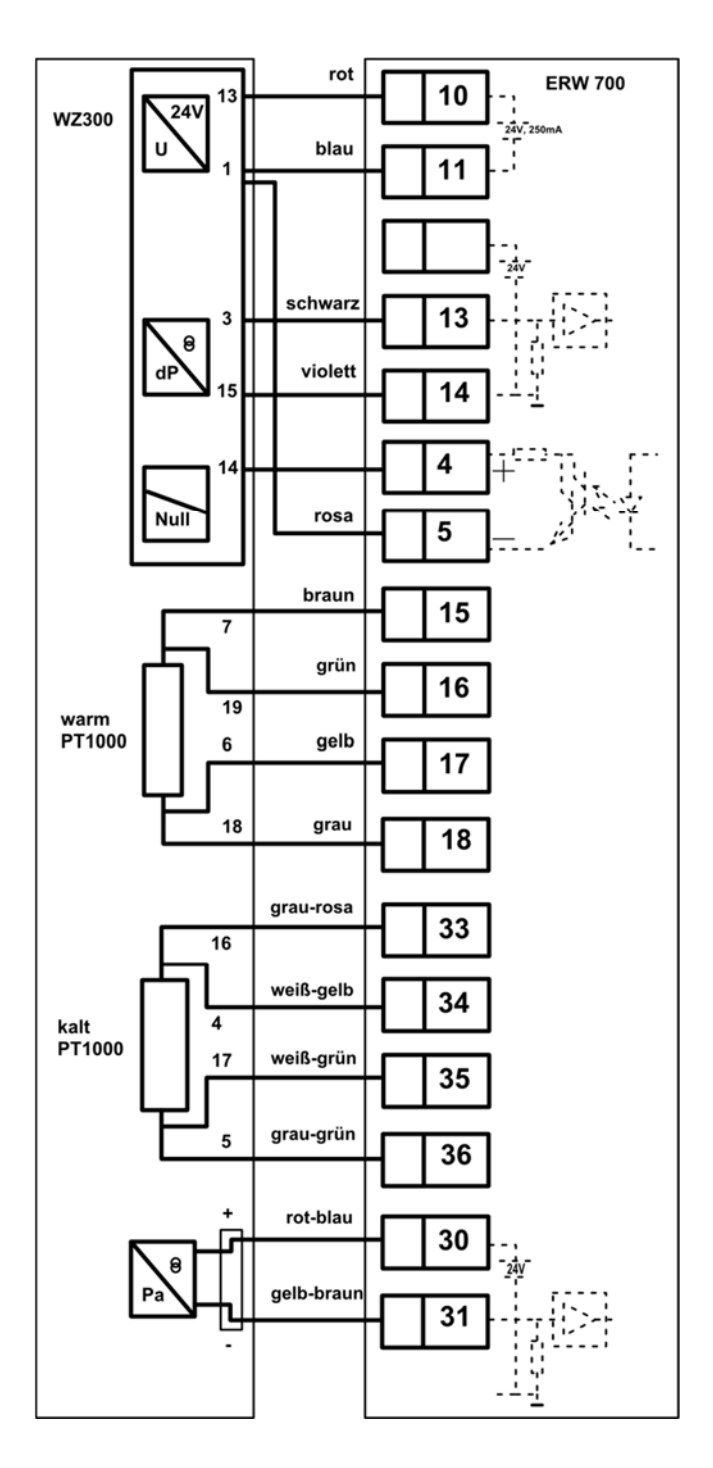

## **Attention** !

Pour le pilotage de la vanne magnétique et la mesure du courant (0.5 … 54 mA), une exécution spéciale du calculateur ERW700A est nécessaire. Seule l'entrée analogique I1 (bornes 13 + 14) peut être employée et pour le pilotage de la vanne magnétique, seule la sortie OC1 (bornes 4 + 5) peut être employée**.** La sortie Point zéro du calculateur ERW700 n'étant pas relié à la masse, la liaison devra être effectuée au niveau du WZ200 (conducteur rose).

Dans l'éventualité où un transmetteur de pression statique est intégré au WZ300, déconnecté le de l'appareil pour le raccorder directement au calculateur ERW700. Vous pouvez utiliser 2 conducteurs non utilisés au niveau du câble multiconducteurs.

# **11 Raccordement des sorties**

# *11.1 Sorties analogiques*

Sortie analogique active

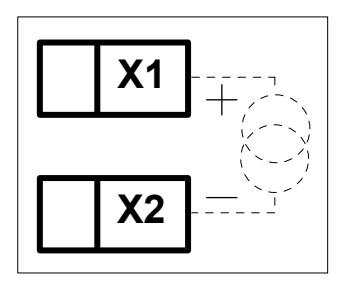

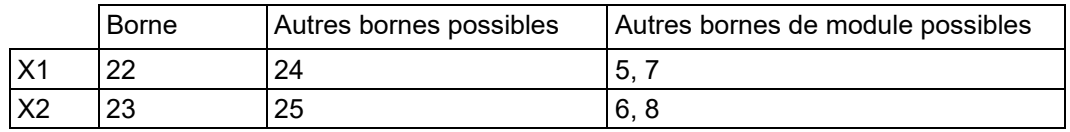

# *11.2 Sorties numériques*

Optocoupleur

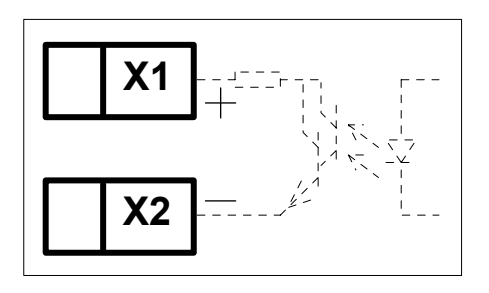

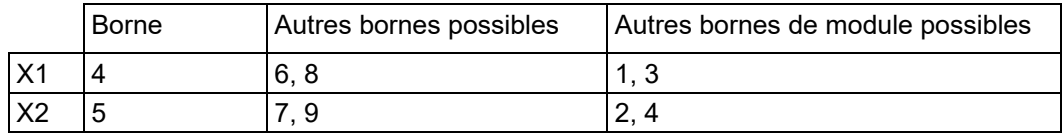

# *11.3 Interfaces*

Module M-Bus Module RS485 Module Ethernet

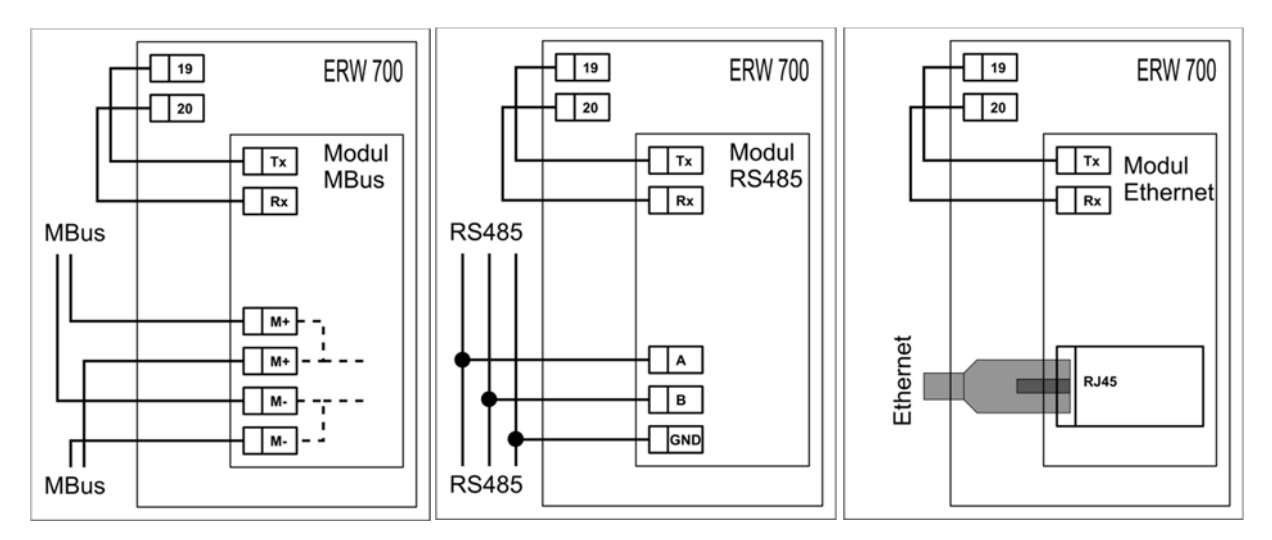

# **12 Interface d'affichage et de commande**

## *12.1 Généralités*

Le calculateur ERW 700A est réglé en usine selon une configuration par défaut. Il est paramétrable en option selon les conditions de service spécifiées dans la commande. Les valeurs réglées figurent sur la fiche de données de configuration jointe à l'appareil.

Il existe deux possibilités pour configurer et utiliser le calculateur :

- 1. Programmation via l'interface Modbus
- 2. Utilisation des 4 touches en façade

## *12.2 Afficheur à cristaux liquides*

L'afficheur graphique à cristaux liquides permet de visualiser tous les paramètres, totalisateurs et grandeurs d'entrée et de sortie. La sélection de l'affichage s'effectue au moyen de touches. L'afficheur est équipé d'un rétro-éclairage activé par pression sur une touche. Le rétro-éclairage est éteint 10 minutes après la dernière pression sur une touche et l'appareil commute sur l'affichage standard.

## 12.2.1 Affichage des valeurs mesurées

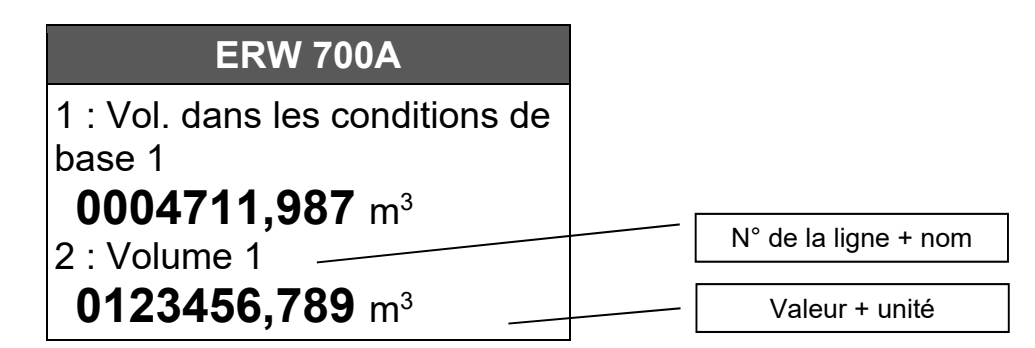

Un symbole supplémentaire s'affiche sous les valeurs mesurées en cas de perturbation de la mesure et sous les valeurs de repli constantes, afin que ces valeurs puissent être plus aisément différenciées des valeurs réellement mesurées.

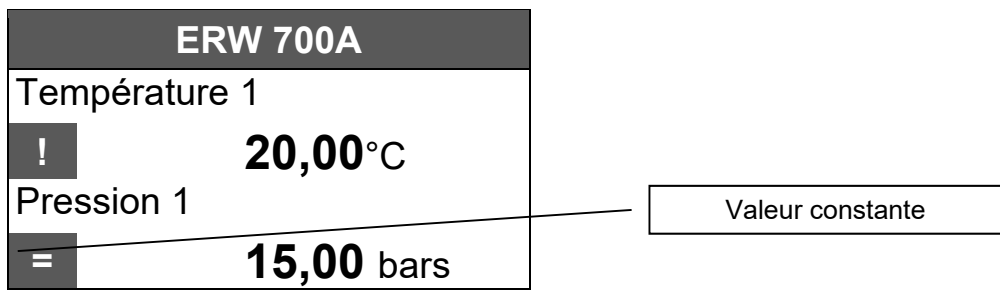

En-tête :

Le numéro TAG programmable est affiché en alternance avec les messages d'erreur.

N° de la ligne + nom :

La désignation de la valeur affichée et, pour une meilleure orientation, le numéro de la ligne sont affichés. Le numéro de la ligne disparaît au bout de 5 s.

Valeur + unité :

La valeur est affichée avec les décimales et l'unité. Le nombre de décimales et l'unité sont paramétrables. Il est possible, en outre, d'encadrer les décimales des totalisateurs pour mieux les faire ressortir.

 $\blacktriangle$ 

0 à 250  $\longleftarrow$ 

 $\leftarrow$ 

# 12.2.2 Affichage des paramètres de navigation

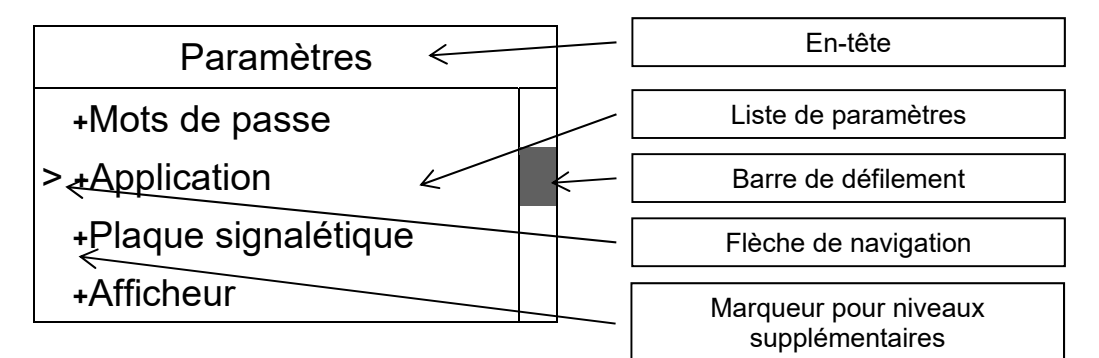

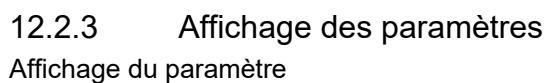

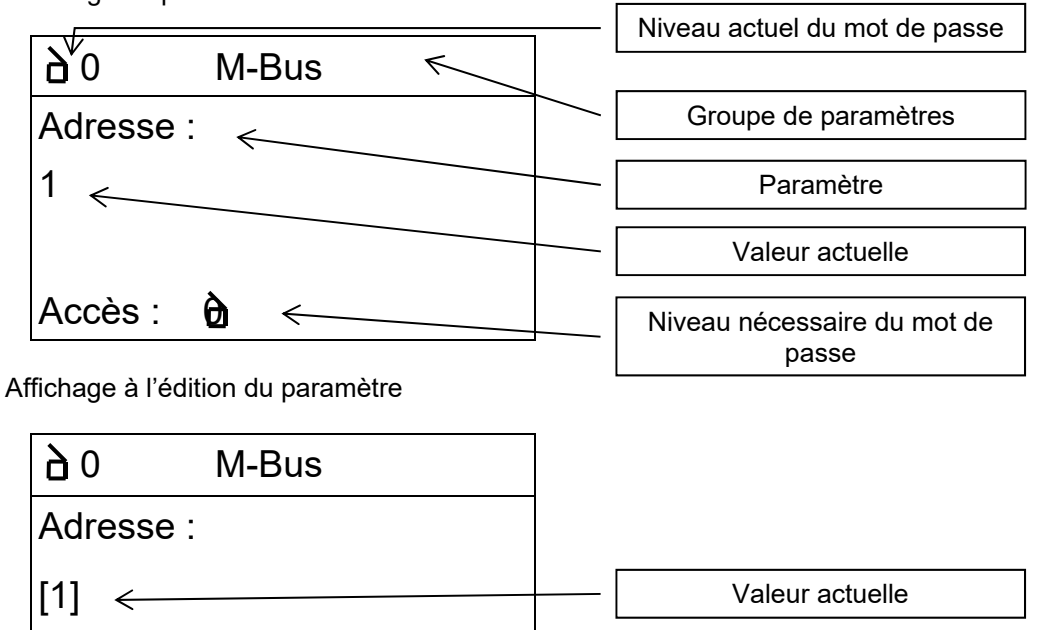

Marquage de l'emplacement

Plage de valeurs

# *12.3 Utilisation*

## 12.3.1 Fonctions des touches

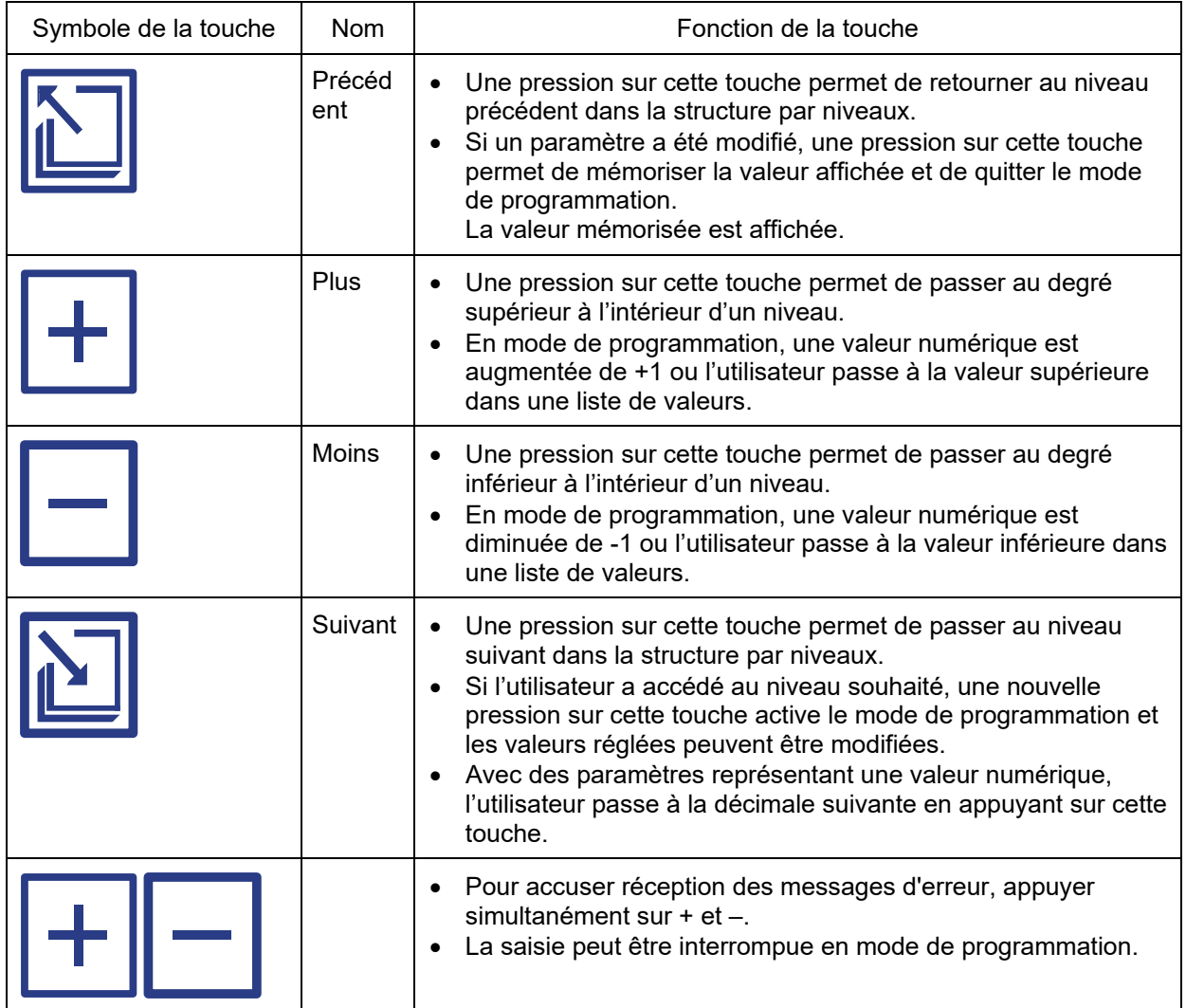

## 12.3.2 Mise en marche du calculateur

Le calculateur n'est pas équipé d'un interrupteur Marche/Arrêt. Dès qu'il est mis sous tension, il effectue une initialisation de base.

Les données suivantes s'affichent :

 **M E T R A**  Energie-Messtechnik Module LCD V1.13 État : Power

 **ERW 700A**  (c) 2010 METRA GmbH

Version du logiciel : 1.00

Checksum : 4711 h

Le calculateur passe ensuite dans le mode de l'application paramétrée.

# 12.3.3 Exemples de saisie

## **Exemple : Appel des valeurs affichables**

La représentation est fournie uniquement à titre d'exemple. En fonction de la configuration, le nombre de valeurs et leur ordre peuvent varier.

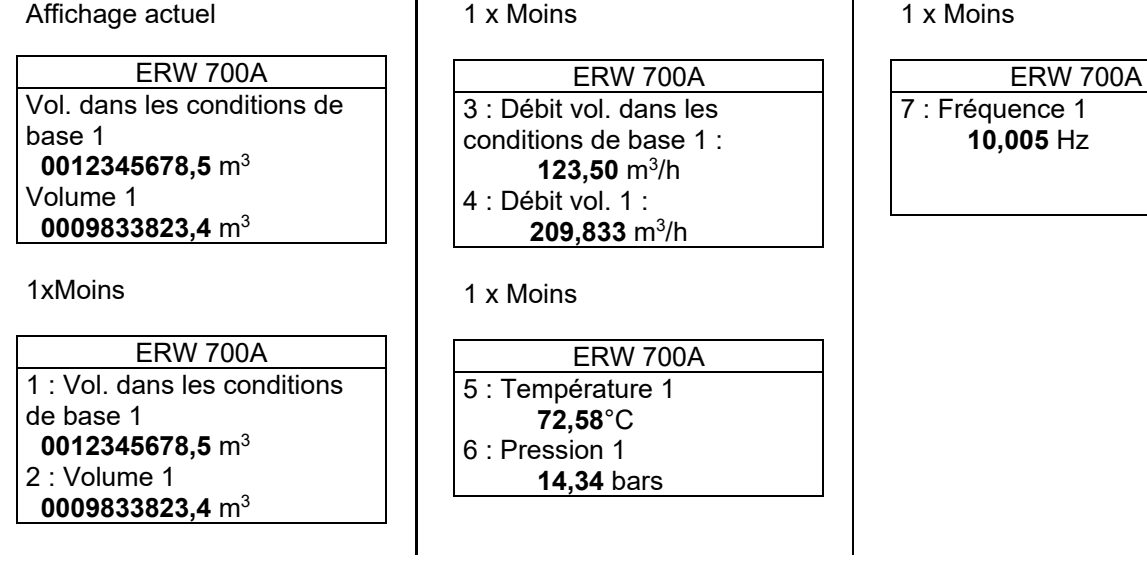

#### **Exemple : Niveau de mot de passe 1 = saisir 0009**

#### Affichage actuel

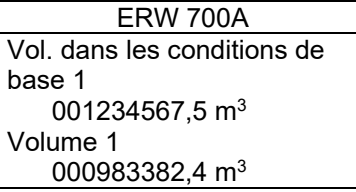

#### 1 à 2 x Suivant

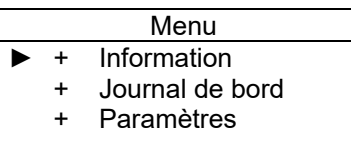

2 x Plus

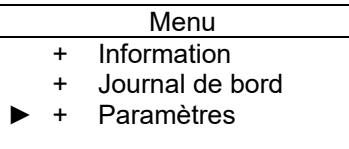

#### 1 x Suivant

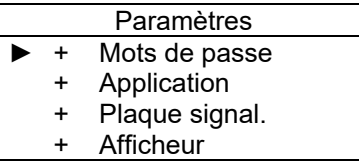

#### 1 x Suivant

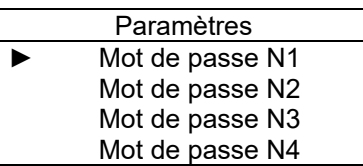

1 x Suivant

#0 Mots de passe Mot de passe N1 : \*\*\*\*

Accès : #0

1 x Suivant

#0 Mots de passe Mot de passe N1 : \*\*\*\*

▲ 0 à 9999

1 x Plus

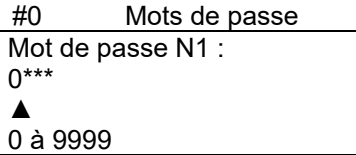

1 x Suivant

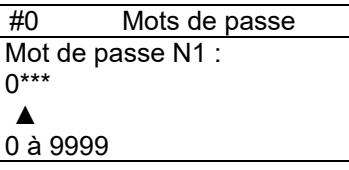

1 x Plus

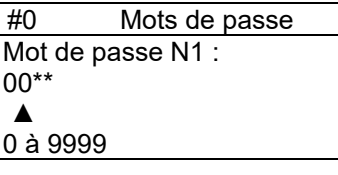

1 x Suivant

#0 Mots de passe Mot de passe N1 :  $00**$  ▲ 0 à 9999

1 x Plus

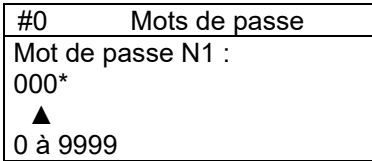

1 x Moins

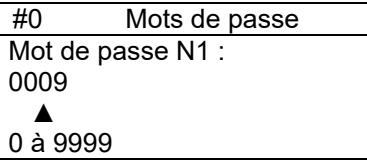

1 x Précédent

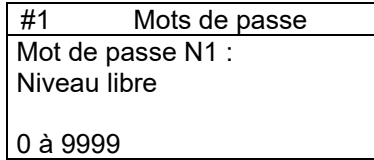

5 x Précédent

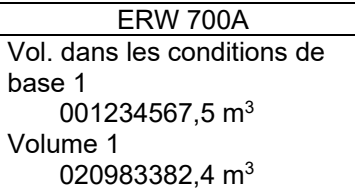

Fin

#### **Exemple : Programmation de la date du 28/06/07 au 18/07/07**

#### Affichage actuel

#### 1 x Suivant

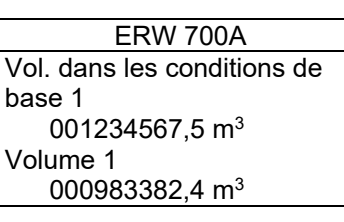

#### 1 à 2 x Suivant

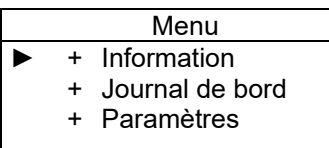

2 x Moins

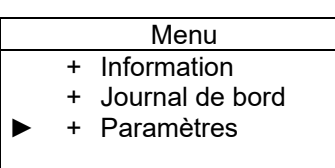

1 x Suivant

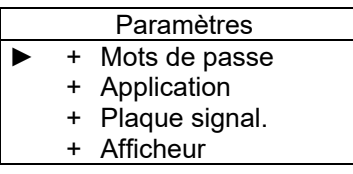

13 x Moins

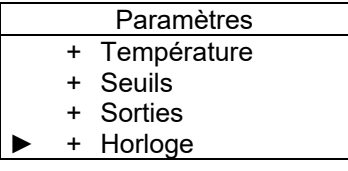

Paramètres + Température + Seuils + Sorties

► + Horloge

1 x Suivant

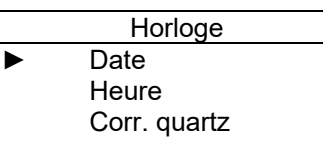

1 x Suivant

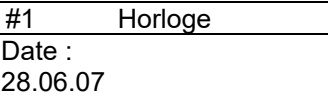

Accès : #1

1 x Suivant

#1 Horloge Date : [28.06.07] ▲

01.01.00 à 31.12.99

1 x Moins

#1 Horloge Date: [18.06.07] ▲ 01.01.00 à 31.12.99 3 x Suivant

#1 Horloge Date : [18.06.07] ▲ 01.01.00 à 31.12.99

1 x Plus

#1 Horloge Date : [18.07.07] ▲ 01.01.00 à 31.12.99

1 x Précédent

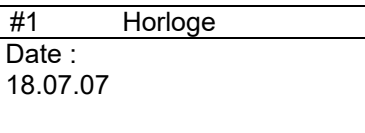

Accès : #1

6 x Précédent

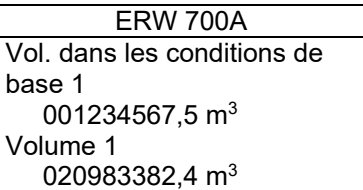

Fin

# **13 Valeurs affichables**

Le fonctionnement et la disponibilité des valeurs dépendent de la configuration réelle du calculateur.

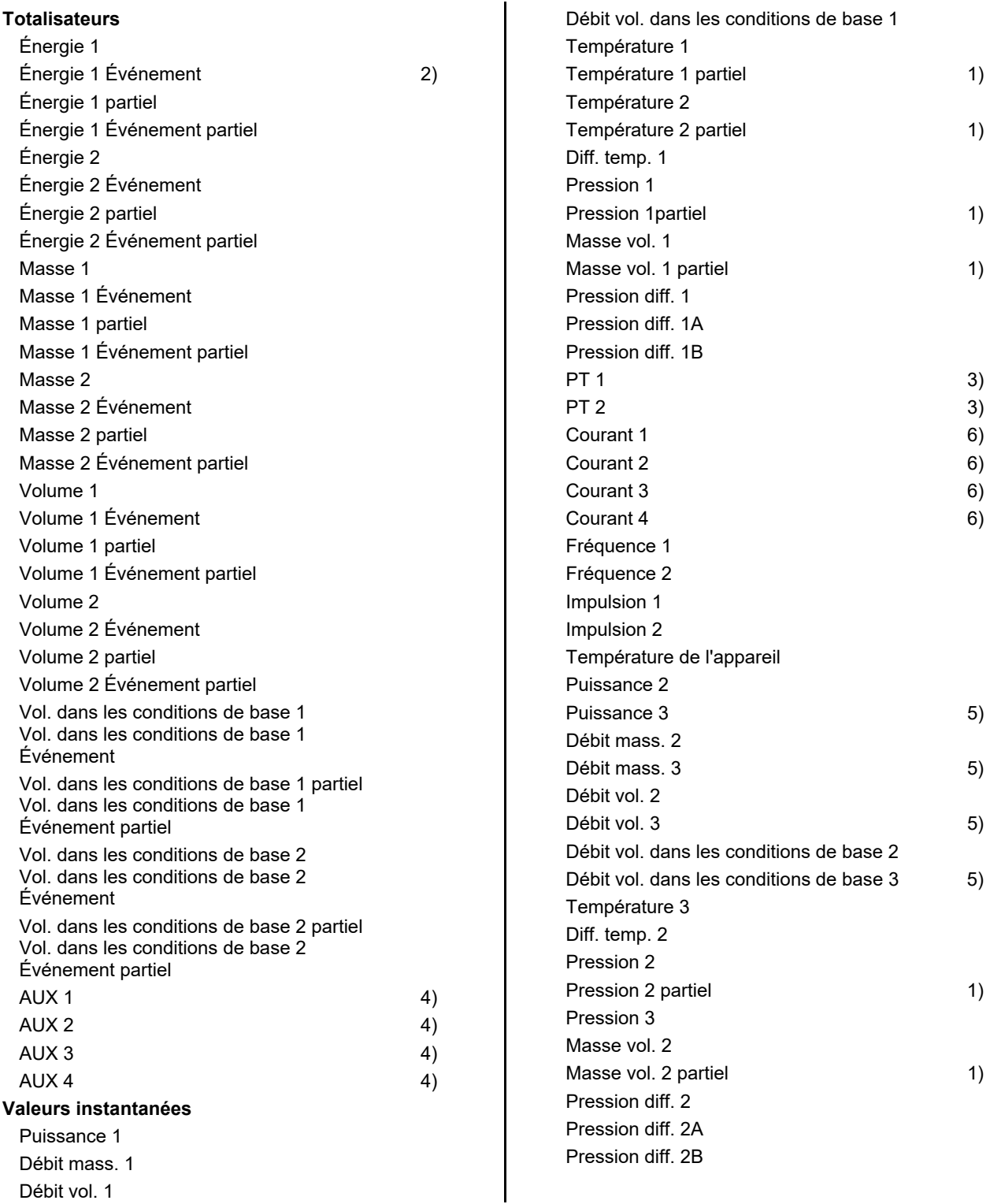

1) Moyenne pondérée obtenue sur le partiel

2) Par ex. quantités erronées

3) Résistance de la sonde de température

4) Somme ou différence des totalisateurs affectés ayant les index 1 et 2

5) Somme ou différence des valeurs avec ayant index 1 et 2

6) Entrée analogique

# **14 Informations**

## *14.1 Saisie des données horaires et de la date*

Affichage de différentes données de temps. Il est possible d'afficher l'heure, la date, les heures de fonctionnement, les heures d'indisponibilité, les heures de mesure, les heures pendant lesquelles un message d'erreur est survenu et les heures pendant lesquelles la courbe de vapeur saturée n'a pas été atteinte.

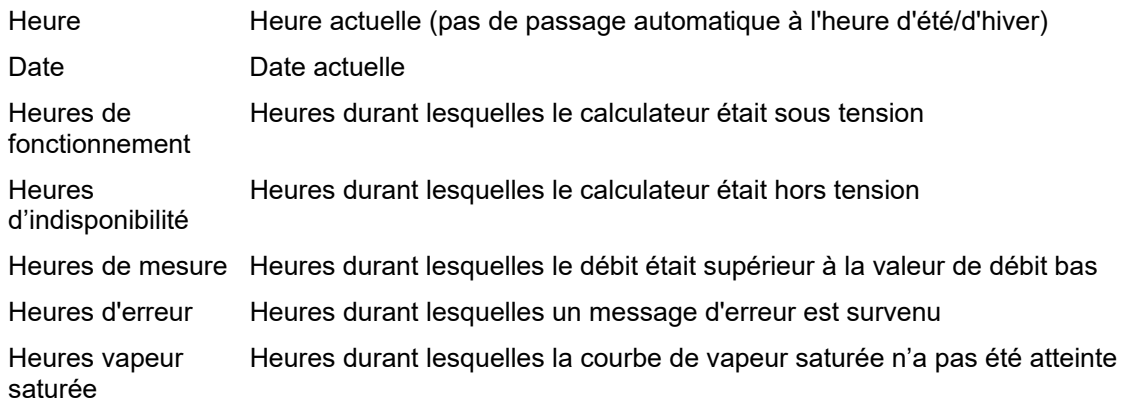

Exemple :

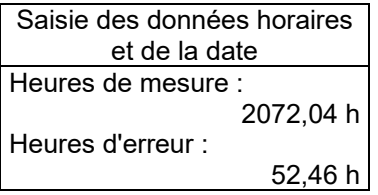

# *14.2 Calculateur*

Affichage de la version du logiciel ainsi que de la somme de vérification des valeurs soumises et non soumises à l'obligation d'étalonnage.

Exemple :

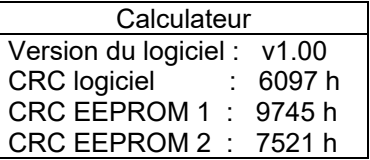

# *14.3 Modules*

Affichage des modules d'extension. Le type, l'état et la version du logiciel et du matériel s'affichent.

Exemple :

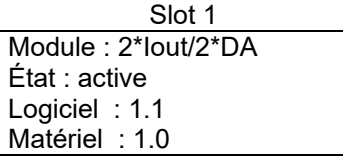

# **15 Journal de bord**

## *15.1 Mémoire d'événements*

Les messages d'erreur, les saisies de mots de passe et d'autres événements sont mémorisés dans la mémoire d'événements. Celle-ci enregistre au maximum 100 entrées dans l'ordre chronologique. Tous les messages d'erreur sont mémorisés avec leur heure d'apparition et de disparition. Les touches « + » et « - » permettent de naviguer parmi les entrées de la liste.

Exemple :

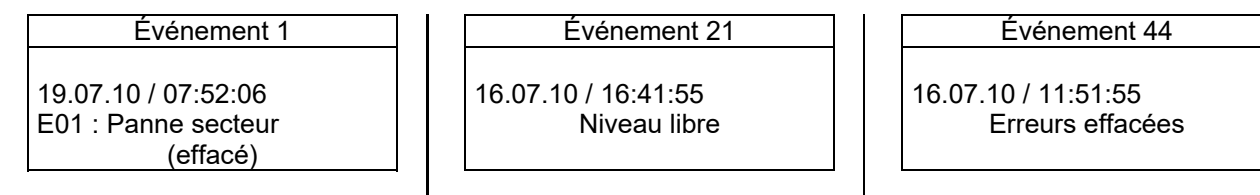

# *15.2 Mémoire min./max.*

Les valeurs de mesures primaires (température, pression, etc.) minimales et maximales sont mémorisées chaque jour pendant 31 jours et chaque mois pendant 12 mois.

Les touches « + » et « - » permettent de sélectionner le jour ou le mois et les touches « Suivant » et « Précédent » de sélectionner la valeur.

Exemple :

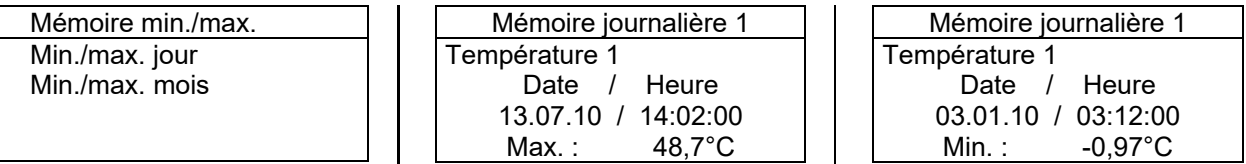

## *15.3 Mémoire de paramètres*

Les modifications des paramètres sont mémorisées avec les anciennes valeurs. Les touches « + » et « - » permettent de naviguer parmi les entrées.

Exemple :

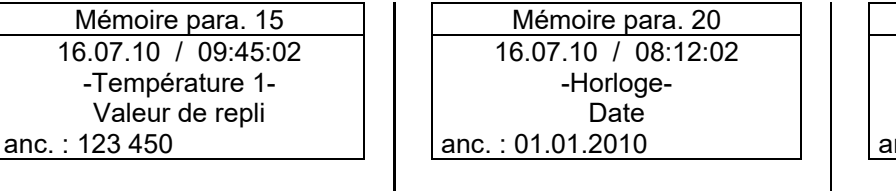

Mémoire para. 30 15.07.10 / 09:49:02 -Huile minérale-Groupe d'huile nc.: 0 : huile brute

 $\mathbf l$ 

# *15.4 Mémoire journal*

Totalisateurs et valeurs minimales et maximales des grandeurs principales (débits) sont mémorisés, en fonction de la configuration, dans la mémoire journal. Selon la configuration, jusqu'à 8000 séquences de données peuvent être mémorisées. Les touches « + » et « - » permettent de sélectionner l'espace mémoire et les touches « Suivant » et « Précédent » de sélectionner la valeur.

#### 15.4.1 Informations

Appel des informations sur la taille et le remplissage de la mémoire journal.

## 15.4.2 Sélection de l'affichage

Pour une navigation plus aisée parmi les ensembles de données, l'affichage peut être configuré. Il est possible d'afficher toutes les entrées ou seules les entrées d'un certain type, par exemple les valeurs mensuelles.

0,0 kW

0,0 kg/h

0,0 kg/h

0,0 kW

# 15.4.3 Recherche par date

Afin de trouver plus rapidement une entrée relative à une date précise, cette fonction permet de saisir une date. À la fin de la saisie, l'entrée du journal la plus proche de la date souhaitée s'affiche.

# 15.4.4 Recherche par remplissage

Afin de trouver plus rapidement une entrée relative à un numéro de remplissage précis, cette fonction permet de saisir un numéro de remplissage. À la fin de la saisie, l'entrée du journal la plus proche de la date souhaitée s'affiche.

Exemple :

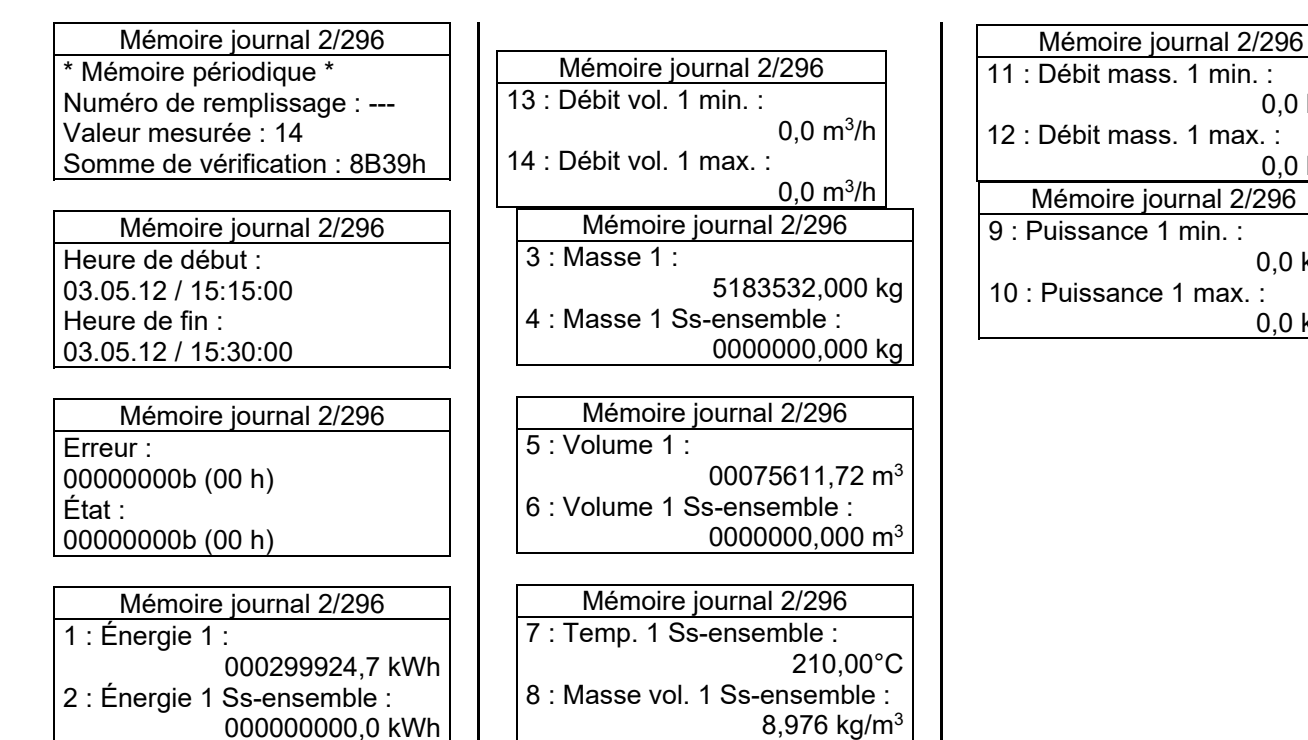

# **16 Paramètres**

# *16.1 Paramètres - Structure du menu*

Le menu est organisé sous forme d'arborescence. Afin de clarifier la structure, certains niveaux ont été représentés ci-dessous sous forme de carte heuristique (« mind map »). Les branches sans point sont des branches terminales, les branches avec un point à l'extrémité continuent vers le niveau immédiatement inférieur. La représentation est fournie uniquement à titre d'exemple. En fonction de la configuration et du niveau de mot de passe validé, seule une partie de l'arbre est visible.

## 16.1.1 Niveau 1

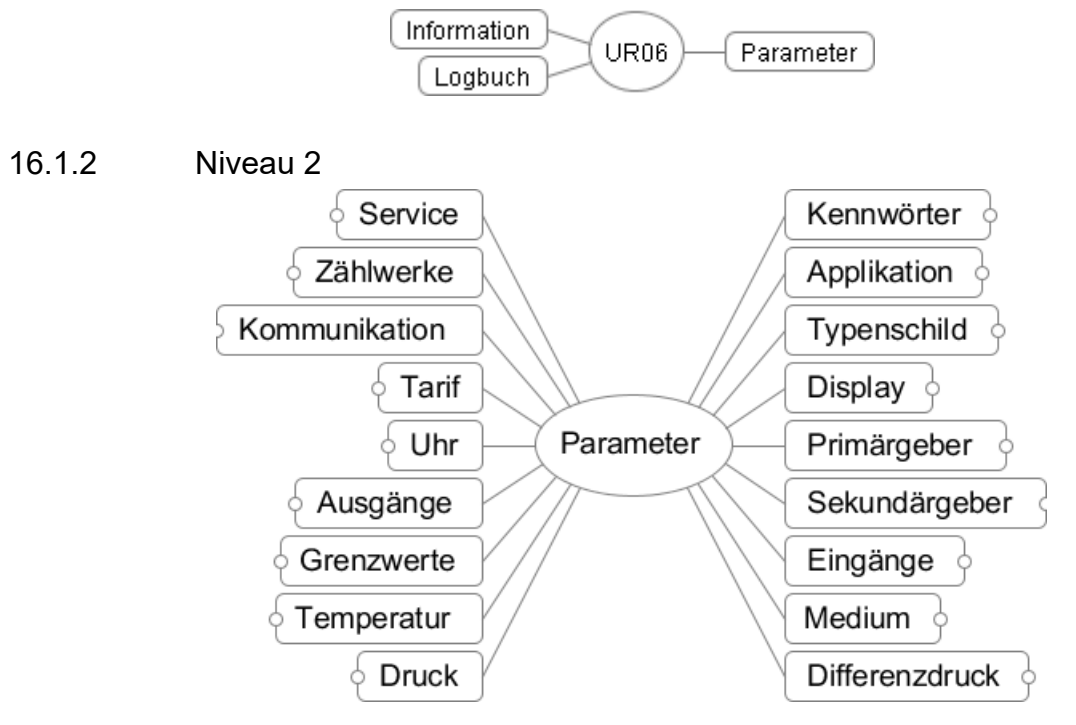

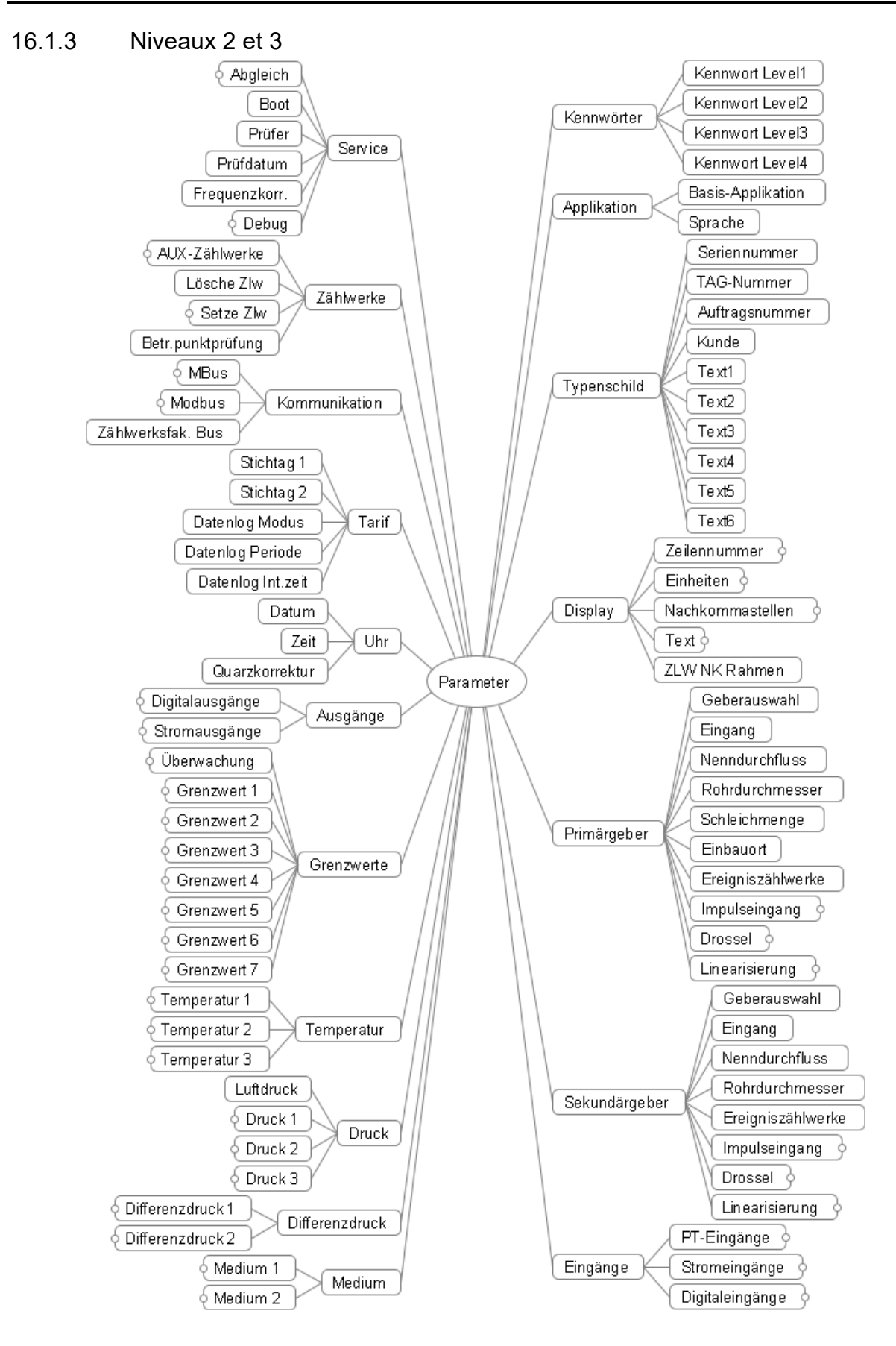

# **17 Description des paramètres**

Les paramétrages par défaut sont repérés, le cas échéant, en **caractères gras**.

## *17.1 Mots de passe*

17.1.1 Mot de passe N1 - N4

Plage : 1 à 9999, 0 = Mot de passe effacé

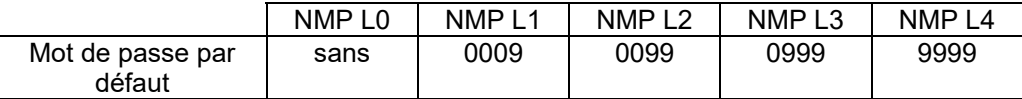

L'appareil supporte 5 niveaux de mot de passe (NMP) pour accéder aux valeurs paramétrées au moyen des touches ou des interfaces de communication. Pour modifier une valeur paramétrée, il convient de valider tout d'abord le niveau de mot de passe correspondant. La validation s'effectue par saisie ou émission d'un mot de passe valable. Les niveaux de mot de passe supérieurs incluent respectivement tous les niveaux qui leur sont inférieurs. La désactivation d'un niveau de mot de passe s'effectue via une commande correspondante ou après expiration d'un laps de temps défini (3 minutes). Le mot de passe peut également être effacé de façon à empêcher tout accès ultérieur au niveau correspondant. Si tous les mots de passe ont été effacés, l'accès aux valeurs paramétrées n'est plus possible. L'effacement des mots de passe des niveaux L3 et L4 peut également servir de scellé d'étalonnage. On ne peut alors saisir de nouveaux mots de passe qu'après avoir ouvert le scellé et enfiché le cavalier d'étalonnage. **Pour effacer ou modifier un mot de passe, il convient de valider tout d'abord le niveau de mot de** 

**passe correspondant au moyen du mot de passe actuellement en vigueur.** 

Niveau de mot de passe L0, sans mot de passe :

sert uniquement à modifier les paramètres de communication pour les interfaces M-Bus et Modbus. Niveau de mot de passe L1 :

accès pour le client final. Configuration de la sortie analogique, etc.

Niveau de mot de passe L2 :

accès pour l'exploitant.

Niveau de mot de passe L3 :

accès pour le vérificateur.

À ce niveau, l'électronique a une interface définie. Les valeurs paramétrées dépendent uniquement des capteurs raccordés et de l'application.

Niveau de mot de passe L4 :

accès pour le fabricant de l'électronique. Sert à mémoriser toutes les valeurs d'ajustage de l'électronique. Mots de passe par défaut

Lors du contrôle en usine, des mots de passe par défaut sont chargés pour les différents niveaux. La personne responsable de chaque niveau doit veiller à ce que ces mots de passe soient remplacés par des mots de passe confidentiels ou effacés pour empêcher tout accès non autorisé. Le mot de passe L4 est effacé à la fin du contrôle en usine.

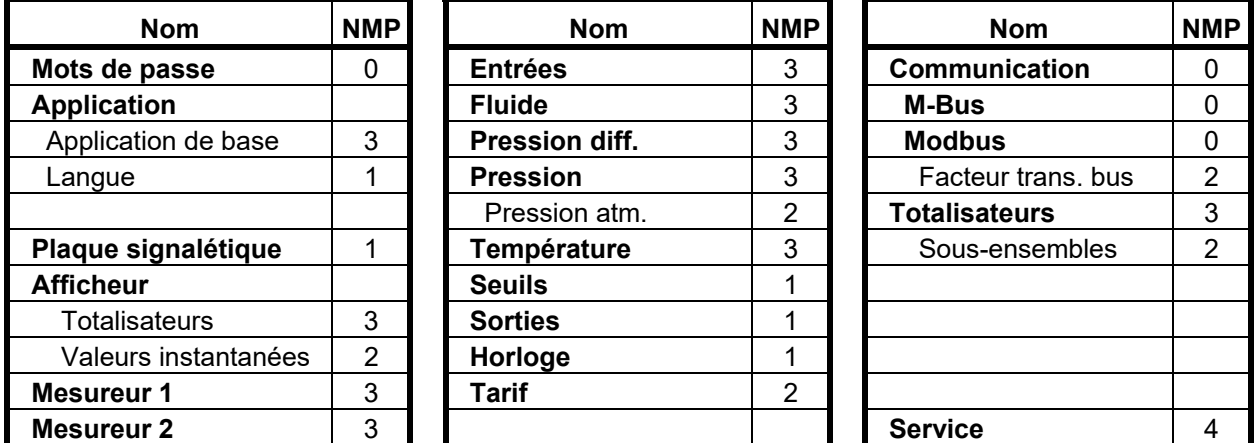

**Les valeurs en caractères gras** comprennent des groupes entiers de données de paramétrage.

# *17.2 Application*

# 17.2.1 Application de base

L'application définit les propriétés de base. Elle sert principalement au pilotage sélectif de la liste de paramètres, c'est-à-dire que bon nombre de paramètres inutiles sont occultés. Parallèlement, quelques fonctions sont également activées ou désactivées dans l'appareil ; par exemple, les valeurs relatives à la masse ne sont calculées que lorsque le paramètre Masse a été sélectionné.

Sélection :

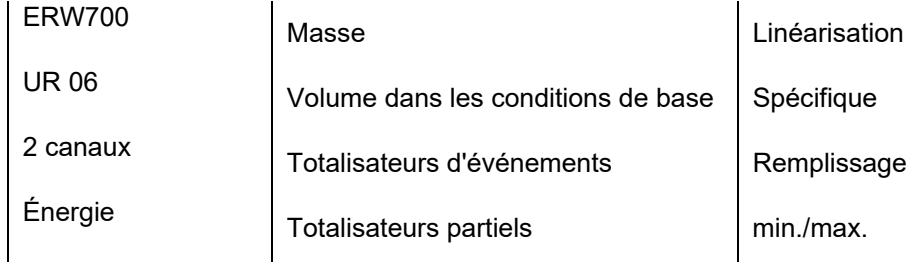

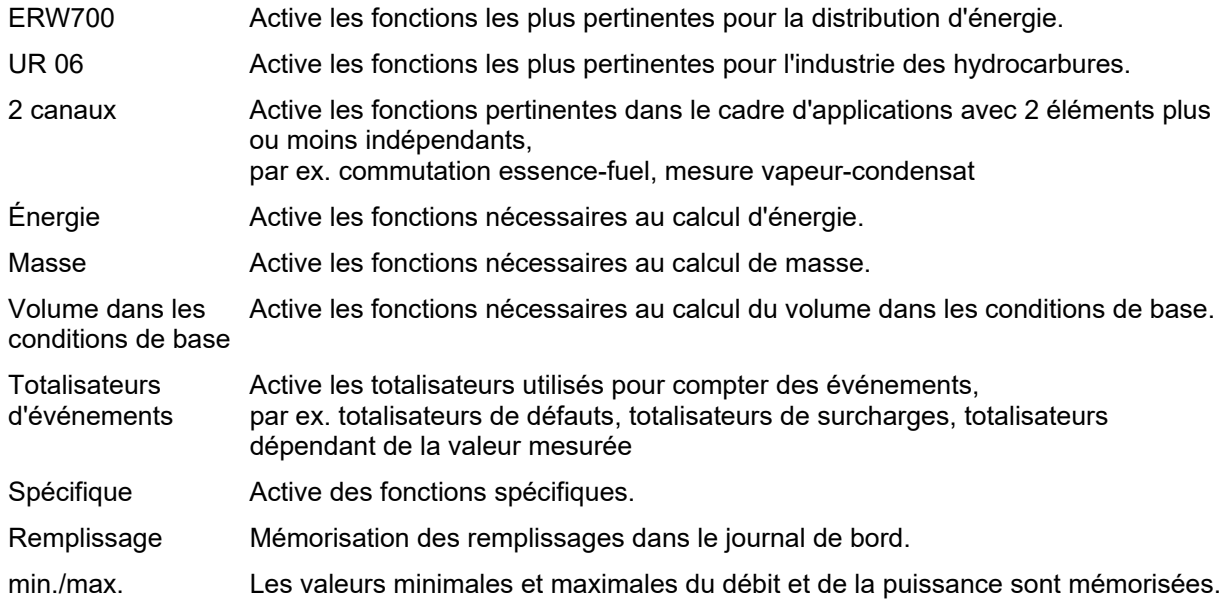

## 17.2.2 Langue

Définition de la langue de dialogue.

Sélection : **allemand**, anglais, français, espagnol

# *17.3 Défaut externe*

Prise en compte d'un signal de défaut externe et action associée correspondante

17.3.1 Sélection

En présence d'un défaut externe, et en fonction du mode sélectionné, la totalisation sur les compteurs principaux est poursuivie ou interrompue. En présence du défaut, les totalisateurs ''en défaut'' s'incrémentent.

#### **Sélection : Sans, compter, stopper**

17.3.2 Entrée

Entrées logiques possibles.

Sélection : DI1, DI1 inv, DI2, DI2 inv, DI3, DI3 inv, DI4, DI4 inv, DI5, DI5 inv, DI6, DI6 inv.

# *17.4 Plaque signalétique*

#### 17.4.1 Numéro de série

Affichage du numéro de série (qui est défini en usine et sert uniquement à titre d'information).

#### 17.4.2 Numéro TAG

Il est possible de saisir un numéro de point de mesure (TAG) qui est affiché dans la ligne d'en-tête. Si aucun texte n'est saisi, la ligne d'en-tête n'est pas affichée.

Plage : 15 caractères alphanumériques

#### 17.4.3 Numéro de commande

Saisie du numéro de commande.

Plage : 15 caractères alphanumériques

#### 17.4.4 Client

Saisie du nom du client.

Plage : 15 caractères alphanumériques

#### 17.4.5 Texte 1 - 6

Il est possible de saisir 6 lignes de texte. Ce texte sert uniquement à titre d'information et n'a aucune autre fonction. Il est possible, par exemple, de saisir le numéro de série des transmetteurs affectés.

Plage : 15 caractères alphanumériques

## *17.5 Afficheur*

L'afficheur peut être configuré librement sur une vaste plage. Toutes les valeurs de mesure et valeurs de calcul pertinentes peuvent être affichées. Le format et l'unité sont sélectionnables. Plusieurs valeurs peuvent être réunies dans des pages qui peuvent être feuilletées.

## 17.5.1 Encadrement des décimales

Pour une meilleure lecture des totalisateurs, il est possible de faire ressortir les décimales en les encadrant.

## **123456,789 m3**

Sélection : **Non**, Oui

#### 17.5.2 Numéro de ligne

Affectation des valeurs listées à une ligne sur l'afficheur. Si l'utilisateur entre 0, la valeur n'est pas affichée. Si le même numéro de ligne est donné à plusieurs valeurs, celles-ci sont affichées alternativement. Les valeurs affichables sont listées en annexe. La liste donne toutes les valeurs affichables. Cependant, les valeurs réellement disponibles dépendent de la configuration du calculateur.

#### 17.5.3 Décimales

Sélection du format d'affichage.

#### 17.5.4 Unités

Diverses unités peuvent être sélectionnées pour l'affichage (voir annexe). L'unité sélectionnée n'a aucune incidence sur les calculs. Le calcul s'effectue toujours en interne en unités de base. La conversion s'effectue uniquement pour l'affichage. Différentes unités sont disponibles pour les grandeurs suivantes : énergie, masse, volume, pression, température, masse volumique et heure. Les unités de puissance, de débit massique et de débit volumique sont composées à partir des unités d'énergie, de masse, de volume et d'heure.

Par ex. : masse [kg] et heure [min] donnent débit massique [kg/min].

# 17.5.5 Texte

À chaque valeur affichable est associé un texte par défaut dans la langue définie. Il est possible de remplacer le texte par défaut associé aux valeurs les plus importantes par un texte choisi librement. Par ex. : « V15 Essence » au lieu de « Vol. dans les conditions de base 1 ».

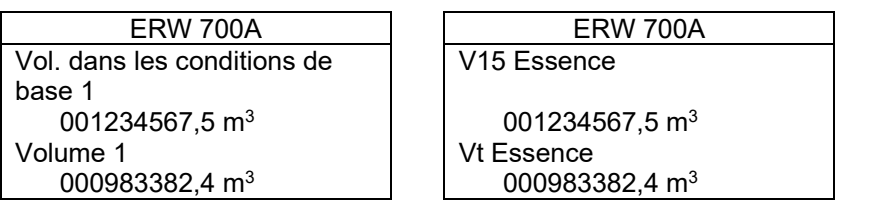

# *17.6 Mesureur 1 / Mesureur 2*

Les éléments de menu du mesureur 2 sont, pour l'essentiel, identiques à ceux du mesureur 1. Seuls les paramètres « Fonction débit bas », « Seuil d'étalonnage », «Temps de séjour», « Impulsions totales », « Impulsions parasites » et « Temps minimal de mesure » sont utilisés aussi bien pour le mesureur 1 que pour le mesureur 2.

## 17.6.1 Sélection de l'élément

Sélection du capteur volumétrique / capteur massique.

Sélection :

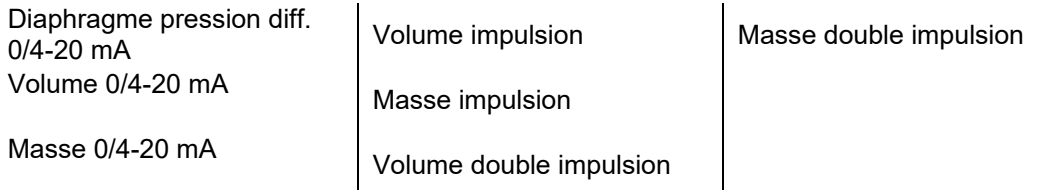

# 17.6.2 Entrée

Affectation électrique de l'élément à l'entrée Si un diaphragme a été sélectionné, l'affectation s'effectue via l'entrée pression différentielle. Pour les capteurs volumétriques/massiques avec signal d'intensité, sélectionner une entrée analogique (I1 à I4), pour les capteurs à impulsion, une entrée numérique (DI1 à DI6) et pour les capteurs à double impulsion, sélectionner une entrée à double impulsion (DI1/2 à DI5/6).

Plage : I1, I2, I3, I4, DI1, DI2, DI3, DI4, DI5, DI6, DI1/2, DI3/4, DI5/6

## 17.6.3 Débit nominal

Le débit nominal détermine la plage de mesure (valeur maximale) du capteur volumétrique ou massique raccordé. Il sert simultanément de point 100 % pour le calcul de la coupure à débit bas et pour la linéarisation du débit. Si l'élément raccordé est un capteur volumétrique, l'unité est le m<sup>3</sup>/h. S'il s'agit d'un capteur massique ou d'un diaphragme, l'unité est le kg/h.

Plage :  $0.001 \text{ m}^3/h$  à 1e9 m<sup>3</sup>/h (ou kg/h)

## 17.6.4 Diamètre de la tuyauterie

Diamètre intérieur de la tuyauterie amont. En cas d'utilisation d'un diaphragme, la saisie du diamètre exact est requise. En cas d'utilisation d'un autre mesureur de volume, le diamètre de la tuyauterie sert uniquement au calcul du nombre de Reynolds. (Si la Linéarisation en fonction du nombre de Reynolds a été sélectionnée, la saisie du diamètre de la tuyauterie est également requise.)

Plage : 10 à 1500 mm

#### 17.6.5 Valeur débit bas

Cette fonction sert à paramétrer la coupure à débit bas en % du débit nominal. En deçà de la valeur de débit bas, le débit et les grandeurs en découlant sont fixés à 0. Selon le paramétrage de la « Fonction débit bas », les quantités continuent, le cas échéant, d'être totalisées. La fonction de débit bas est activée lorsque le débit est inférieur à la valeur paramétrée exprimée en % du débit nominal (ex. 3,0 %) et désactivée lorsque le débit correspond à 1,2 fois la valeur exprimée en % (ex. 3,6 %).

Plage : 0,1 à 10 %

## 17.6.6 Emplacement de montage

En mode Énergie, le capteur volumétrique/massique peut être monté aussi bien en amont qu'en aval. En mode Compteur débitmètrique (sans énergie), l'emplacement de montage « Chaud » est sélectionné automatiquement.

Sélection : Froid, **Chaud**

## 17.6.7 Totalisateurs d'événements

Totalisateurs supplémentaires (totalisateurs d'événements) ne s'activant qu'en cas de survenance d'un événement (erreur, seuil, signal de commande). Avec le mesureur 1, la commutation basée sur le seuil s'effectue en fonction du seuil 2, avec le mesureur 2 en fonction du seuil 3.

Sélection :

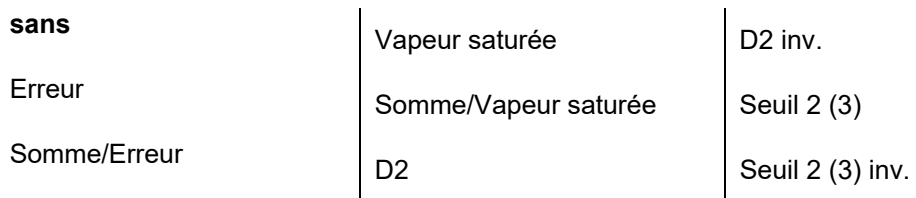

## 17.6.8 Commande externe

Chaque canal peut être activé et désactivé via la commande externe. Lorsqu'un canal est désactivé, le débit tombe à 0 et les totalisateurs s'arrêtent quelles que soient les valeurs mesurées. Cette fonction peut être pilotée directement via la sortie numérique 2 (D2) ou via un seuil. Le canal 1 est piloté via le seuil 2 et le canal 2 via le seuil 3. Pour la commutation, l'un des canaux doit être piloté directement et l'autre de facon inverse (inv.).

Sélection : **Sans,** Seuil 2 (3), Seuil 2 (3) inv., D2, D2 inv.

#### 17.6.9 Cadence d'impulsion

Si le capteur volumétrique est un émetteur d'impulsions (volume ou masse), cette fonction sert à paramétrer la cadence d'impulsion.

Plage : 0,001 imp/m3 à 1e8 imp/m3 (ou imp/kg)

#### 17.6.10 Rapport X:Y

Pour les mesures en double impulsion, il est possible de paramétrer le rapport des deux canaux. Avec un rapport de 1 pour 1, les deux canaux sont comparés par rapport au nombre exact d'impulsions et en fonction de leur rapport. Avec un rapport différent de 1 pour 1, la comparaison n'est effectuée que sur la base du rapport.

Plage : 0,001 à **1** à 1000

#### 17.6.11 Fonction de débit bas

Cette fonction sert à déterminer si les quantités en deçà de la valeur de débit bas sont comptées ou non. En mode « Compter », toutes les impulsions sont comptées et converties, même si la valeur instantanée du débit est inférieure à la valeur de débit bas. En mode « Ne pas compter », aucune impulsion n'est comptée en deçà de la valeur de débit bas.

#### Sélection : **Ne pas compter**, Compter

#### 17.6.12 Seuil d'étalonnage

Le seuil d'étalonnage est défini sur une valeur supérieure à la valeur de débit bas en cas de mesure réglementée par l'office de vérification des poids et mesures. Si le seuil d'étalonnage défini est inférieur à la valeur de débit bas, il n'est pas pris en compte. En deçà de la valeur de débit bas, les impulsions parasites d'une entrée double impulsion ne sont pas comptées.

Plage : 0 à 10 %

## 17.6.13 Temps de séjour

Si le seuil d'étalonnage défini est supérieur à la valeur de débit bas, la mesure ne doit se situer dans cette plage de débit que pendant la durée du temps de séjour. Si le temps de séjour est dépassé, un message d'erreur s'affiche.

Plage : 0 s à 600 s

## 17.6.14 Impulsions de base

Surveillance du fonctionnement des entrées à double impulsion. Nombre d'impulsions de volume contenant un certain nombre d'impulsions parasites. Si le nombre d'impulsions de base est atteint, les impulsions parasites cumulées jusque-là sont effacées.

Plage : 0 à 50000

## 17.6.15 Impulsions parasites

Nombre maximal d'impulsions parasites parmi les impulsions de base. Si le nombre maximal d'impulsions parasites parmi les impulsions de base est dépassé, un message d'erreur s'affiche. Les quantités sont alors totalisées dans les totalisateurs de défauts. Le message d'erreur ne s'effacera que si le nombre maximal d'impulsions parasites n'est plus dépassé au cours d'un cycle d'impulsions de base complet.

Plage : 1 à 100

#### 17.6.16 Temps minimal de mesure

Cette fonction sert à paramétrer le temps minimal de mesure pour la mesure de la fréquence. Ainsi, le temps de mesure peut être adapté au comportement d'émetteurs d'impulsions qui n'émettent pas d'impulsions équidistantes.

Valeurs optimales pour : Kamstrup 1000 ms, Hydrometer 2000 ms.

Plage : 100 ms à 10000 ms

# *17.7 Diaphragme*

## 17.7.1 Type de diaphragme

Sélection du diaphragme (organe déprimogène).

Sélection :

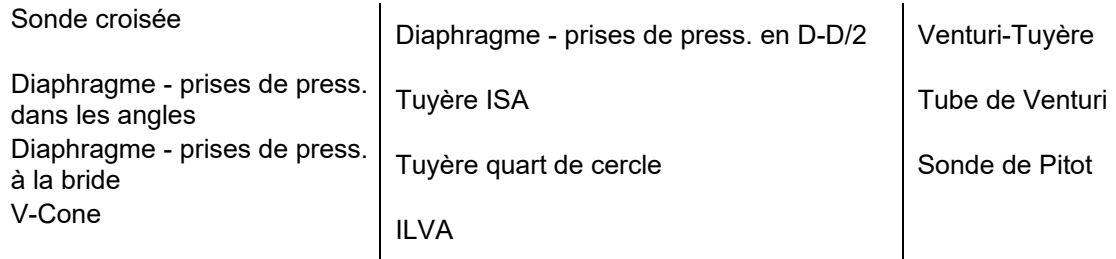

## 17.7.2 Coefficient de débit

Le coefficient de débit détermine la plage de mesure sur les systèmes de mesure Autarkon (sonde croisée) et sur les sondes de Pitot.

Plage : 1,00 m3/h à 10000,00 m3/h

## 17.7.3 Correction du débit

Facteur de correction de débit calculé, écart par rapport à la valeur par défaut. Si le diaphragme est un tube de Venturi, cette fonction permet de saisir le coefficient de débit. Les corrections de la courbe caractéristique sont effectuées par la fonction de linéarisation.

Plage : 0,5000 à **1,000** à 2,000

## 17.7.4 Diamètre du diaphragme

Diamètre intérieur du diaphragme

Plage : 3 à 1500 mm

## 17.7.5 Coefficient de dilatation thermique de la tuyauterie

Coefficient de dilatation thermique de la tuyauterie amont, par ex. tk(V2A)=16 E-6 1/K

Plage : 1 à 100 E-6 1/K

## 17.7.6 Coefficient de dilatation thermique du diaphragme

Coefficient de dilatation thermique du diaphragme.

Plage : 1 à 100 E-6 1/K

## *17.8 Linéarisation*

## 17.8.1 Linéarisation

Sélection de la correction de la courbe caractéristique du capteur ou de l'organe déprimogène.

Sélection : **Sans**, Polynôme Re, Polynôme Q, Courbe Q

## 17.8.2 Paramètre Q/Re-Lin 1 à 7

Les paramètres servent à la linéarisation de la courbe caractéristique de débit. Un étalonnage sur l'eau doit être effectué pour calculer les paramètres. La linéarisation être effectuée aussi bien en fonction du nombre de Reynolds (RE) que de façon proportionnelle au débit (q). La linéarisation ne s'effectue qu'entre les seuils du nombre de Reynolds ou du débit déterminés par Q/Re-Lin 6 (valeur inférieure) et Q/Re-Lin 7 (valeur supérieure). En dehors de cette plage, la correction s'effectue en fonction du seuil le plus proche.

$$
f = K_{-2} \cdot \text{Re}^{-2} + K_{-1} \cdot \text{Re}^{-1} + K_0 + K_1 \cdot \text{Re}^{1} + K_2 \cdot \text{Re}^{2}
$$
  

$$
f = K_{-2} \cdot q^{-2} + K_{-1} \cdot q^{-1} + K_0 + K_1 \cdot q^{1} + K_2 \cdot q^{2}
$$

$$
q_L=q\cdot f
$$

f = Écart de la courbe caractéristique, Facteur de correction

- $q_L$  = Débit linéarisé
- $K_n$  = Coefficients du polynôme
- $K_{-0}$  = Q/Re-Lin Par 1
- $K_{-1}$  = Q/Re-Lin Par 2
- $K<sub>-2</sub>$  = Q/Re-Lin Par 3
- $K_1$  = Q/Re-Lin Par 4  $K<sub>2</sub> = Q/Re-Lin Par 5$

Plage : en fonction du paramètre

#### 17.8.3 Courbe

La courbe caractéristique de débit peut être linéarisée sur 15 points au maximum. Cette fonction permet de saisir le débit en % du débit nominal et l'écart par rapport à la courbe idéale en %. La séquence des points de mesure peut être librement sélectionnée. Lorsque le débit dépasse le point de mesure maximal ou minimal, le point de mesure le plus proche est utilisé pour la correction. Une interpolation linéaire est effectuée entre les points de mesure. La valeur 0 (Débit 0) est saisie pour les points non reliés.

Plage : Débit 0 à 120 % Erreur -999 à +99 %

# *17.9 Entrées*

## 17.9.1 Entrées PT

Sélection du type de sonde de température.

Sélection : PT100, PT500, PT1000

#### 17.9.2 Entrées analogiques - Niveau

Sélection du niveau de l'entrée analogique.

Sélection : 0 à 20 mA, **4 à 20 mA**

#### 17.9.3 Entrées numériques - Niveau

Sélection du niveau de l'entrée numérique. U Lo pour les signaux de tension de faible niveau (par ex. 5 V), U hi pour les signaux de tension de niveau élevé (par ex. 24 V) et O.C. pour les signaux passifs (par ex. collecteur ouvert, NAMUR, relais, Reed). Pour supprimer les signaux parasites ou les rebonds de contact, le filtre passe-bas (50 Hz env.) peut être activé en supplément. Plus d'informations sur les niveaux au chapitre « Entrée », section « Grandeurs de mesure ».

Sélection :

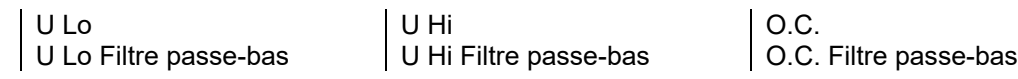

# *17.10 Fluide*

## 17.10.1 Fluide

Sélection du fluide. Avec les fluides standard, la masse volumique, l'enthalpie et la viscosité dynamique sont calculées selon des méthodes normées. Avec des fluides spécifiques, les coefficients du polynôme pour la plage de mesure pertinente doivent être déterminés et saisis séparément. La vapeur saturée peut être pilotée en pression (P) ou en température (T).

Sélection ·

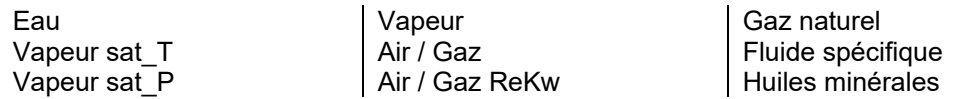

17.10.2 Masse volumique dans les conditions de base

Avec l'air ou d'autres fluides gazeux, cette fonction sert à saisir la masse volumique dans les conditions de base (T=273,15 K et P=1,01325 bar). Pour l'eau et la vapeur, le calcul s'effectue en interne avec les valeurs fixes correspondantes. Pour les huiles minérales, le paramètre du menu « Huiles minérales » est utilisé.

Plage :  $0.5 \text{ kg/m}^3$  à 2000,0 kg/m<sup>3</sup>

## 17.10.3 Pression de référence

Cette fonction sert à saisir la pression pour l'état dans lequel doit s'effectuer la conversion. Elle présente un intérêt dès lors que différents « états dans les conditions de base » sont utilisés en fonction de l'application (par ex. air 1 bar). Le calcul est effectué pour tous les fluides. La masse volumique de référence est calculée en interne à partir de la pression de référence et de la température de référence.

Plage : 0,5 bar à **1,01325** à 20,0 bars

## 17.10.4 Température de référence

Cette fonction sert à saisir la température pour l'état dans lequel doit s'effectuer la conversion. Elle présente un intérêt dès lors que différents « états dans les conditions de base » sont utilisés en fonction de l'application (par ex. huile minérale à 15°C). Le calcul est effectué pour tous les fluides. La masse volumique de référence est calculée en interne à partir de la pression de référence et de la température de référence.

Plage : **0°C** à 100,0°C

## 17.10.5 Exposant isentropique

Si le mesureur 1 ou le mesureur 2 est un diaphragme, cette fonction sert à saisir l'exposant isentropique. Les valeurs correspondantes ont été publiées pour différents fluides.

Plage : 1,1 à 3

## 17.10.6 Compressibilité

Les fluides pour lesquels les calculs de la masse volumique enregistrés ne prennent pas en compte la compressibilité, un facteur de correction constant peut être programmé.

Pour l'eau, la vapeur et l'air, le lien entre la masse volumique et la pression est déjà pris en compte en interne.

Pour les huiles minérales, la compressibilité est calculée selon la norme MPMS 11.2 **x** M ou peut être spécifiée en tant que constante.

Plage : 0,5 à 2

17.10.7 Surveillance vapeur saturée ou pression d'équilibre

Vapeur : Surveillance de la courbe de saturation si fonction activée. Génération d'un message lorsque la pression est supérieure.

Gaz liquéfié : Surveillance de la pression d'équilibre. Génération d'un message lorsque la pression est inférieure à Pe. Génération simultanée d'un message d'erreur sur le calcul du volume..

Sélection : **Non**, Oui

#### 17.10.7 Seuil de surveillance pression d'équilibre

Le seuil de déclenchement est généré dans les cas suivants : Vapeur: Seuil de commutation = Pression > (Pression de saturation – Offset) Gaz liquéfiés: Seuil de commutation = Pression < 0Pression d'équilibre + offset)

Plage de l'offset : 0.0 ... 10.0 bar

#### 17.10.9 Viscosité dynamique 0 °C

Pour les gaz, la viscosité dynamique est calculée selon l'équation de Sutherland.

Plage : 1E-6 à 1E-3 Pa.s

#### 17.10.10 Constante de Sutherland

Pour les gaz, la viscosité dynamique est calculée selon l'équation de Sutherland.

Plage : -100 à 1000

## *17.11 Redlich Kwong*

## 17.11.1 Pression critique

Pour les gaz, la compressibilité peut être calculée selon l'équation de Redlich-Kwong. La pression critique est l'un des paramètres de l'équation et elle est saisie ici. Les valeurs correspondantes ont été publiées pour différents fluides.

Plage : 1,0 bar à 2000,0 bars

#### 17.11.2 Température critique

Pour les gaz, la compressibilité peut être calculée selon l'équation de Redlich-Kwong. La température critique est l'un des paramètres de l'équation et elle est saisie ici. Les valeurs correspondantes ont été publiées pour différents fluides.

Plage : 1 K à 2000 K

#### *17.12 Masse volumique*

#### 17.12.1 Détermination de la masse volumique

Sélection du mode de détermination de la masse volumique. Si la valeur de repli est sélectionnée, le calcul s'effectue avec une masse volumique constante. Si P-T (standard) est sélectionné, le calcul de la masse volumique s'effectue à partir du fluide sélectionné et au moyen de la pression et de la température. La masse volumique peut aussi être déterminée via un signal d'intensité ou de fréquence.

Sélection : Valeur de repli **P-T** 0/4 à 20 mA Fréquence

#### 17.12.2 Entrée masse volumique

Affectation électrique du capteur à l'entrée. Pour les capteurs de masse volumique avec signal d'intensité, sélectionner une entrée analogique(I1 à I4) ; pour les capteurs avec fréquence, sélectionner une entrée numérique (DI1 à DI6).

Plage : I1, I2, I3, I4, DI1, DI2, DI3, DI4, DI5, DI6

#### 17.12.3 Mesure de masse volumique, Paramètre 0 à 1

Coefficients du polynôme pour le calcul de la masse volumique à partir des valeurs d'intensité ou de fréquence mesurées.

Plage : -1e37 à +1e37

#### 17.12.4 Valeur de repli masse volumique

Valeur de repli pour la masse volumique.

Plage : 0,1 à 2000 kg/m³

## 17.12.5 Valeur de fin d'échelle masse volumique

Valeur maximale (fin d'échelle) du transmetteur de masse volumique à 20 mA.

Plage :  $0.0 \text{ kg/m}^3$  à 10000,0 kg/m<sup>3</sup>

## 17.12.6 Valeur de début d'échelle masse volumique

Valeur minimale (début d'échelle) du transmetteur de masse volumique à 0/4 mA.

Plage :  $0.0 \text{ ka/m}^3$  à 10000.0 kg/m<sup>3</sup>

## 17.12.7 Température

Affectation d'une valeur de température mesurée au densimètre.

Sélection : Température 1, Température 2, Température 3

## 17.12.8 Diapason densimètre

Saisie des paramètres du capteur de masse volumique. Les données figurent dans le protocole d'étalonnage du densimètre.

```
Masse volumique KB0 [kg/m<sup>3</sup>]
Masse volumique KB1 [kg/m<sup>3</sup>/s]
Masse volumique KB2 [kg/m<sup>3</sup>/s<sup>2</sup>]
Masse volumique KBT0 [kg/m<sup>3</sup>/K]
Masse volumique KBT1 [1/K] 
Masse volumique TK [^{\circ}C]
```
# *17.13 Fluide spécifique*

## 17.13.1 Paramètres - Fluides spécifiques - Masse volumique

Coefficients du polynôme pour le calcul de la masse volumique (volume spécifique) de fluides spécifiques SO1 - SO2.

Masse volumique  $[kq/m^3] = SO1 + SO2 * T$ Masse volumique SO1 [kg/m<sup>3</sup>] = Masse volumique à 0°C Masse volumique SO2  $[kg/(m^3K)] =$  Courbe linéaire de la masse volumique

Plage : -1e37 à +1e37

## 17.13.2 Paramètres - Fluides spécifiques - Viscosité dynamique

Coefficients du polynôme pour le calcul de la viscosité dynamique de fluides spécifiques SO1 – SO3. Viscosité dyn.  $[Ns/m^3] = 1 / (SO1 + SO2 * T + SO3 * T^2)$ Viscosité dyn. SO1 [m²/(Ns)] Viscosité dyn. SO2 [m²/(NsK)] Viscosité dyn. SO3 [m²/(NsK²)] T [°C] = Température

Plage : -1e37 à +1e37

17.13.3 Paramètres - Fluides spécifiques - Enthalpie

Coefficients du polynôme pour le calcul de l'enthalpie de fluides spécifiques SO1 - SO2. Enthalpie [kWh/kg] =  $SO1 * T + SO2 * T^2$ Enthalpie SO1 [kWh/(kgK)] = Capacité thermique spécifique Enthalpie SO2 [kWh/(kgK²)] = Pente de la capacité thermique spécifique T [°C] = Température

Plage : -1e37 à +1e37

# *17.14 Concentration fluide spécifique*

## 17.14.1 Mode

Détermination de la concentration. Si programmé avec une valeur de repli, les grandeurs sont calculées pour une concentration constante. Avec une entrée analogique, la concentration est mesurée au moyen d'un capteur approprié. En mode Masse volumique, la concentration est calculée à partir de la masse volumique.

Sélection : Sans, Valeur de repli, 0/4..20 mA, Masse volumique

## 17.14.2 Entrée

Affectation électrique du capteur à l'entrée.

Plage : I1, I2, I3, I4

## 17.14.3 Valeur de repli

Valeur de repli pour la concentration.

Plage : 0 à 100 %

## 17.14.4 Fin d'échelle

Valeur maximale de la mesure de concentration à 20 mA.

Plage : 0 à 100 %

#### 17.14.5 Début d'échelle

Valeur minimale de la mesure de concentration à 0/4 mA.

Plage : 0 à 100 %

#### 17.14.6 Paramètres

Coefficients du polynôme supplémentaires entrant en considération. Masse volumique SO3, Masse volumique SO4, Enthalpie SO3, Enthalpie SO4, Viscosité dynamique SO4, Viscosité dynamique SO5.

Plage : -1e37 à +1e37

# *17.15 GERG*

## 17.15.1 Paramètre GERG

Pour le gaz naturel, la compressibilité ou l'indice d'état peuvent être calculés selon GERG 88.

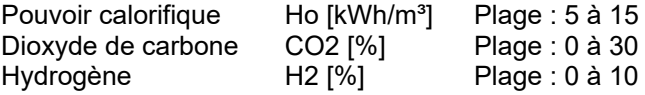

## *17.16 Huiles minérales*

#### 17.16.1 Groupe d'huile

Sélection du groupe d'huile selon DIN 51757 (PTB-A5, OIML 63, API-ASTM-IP, ASTM D4311). Avec le paramètre Groupe de produits B, groupe XG et groupe XB, le fluide est automatiquement sélectionné en fonction de la masse volumique mesurée ou prédéterminée. Le fluide correspondant à la masse volumique est utilisé pour le calcul en interne. Les huiles brutes et les lubrifiants n'appartiennent pas au groupe de produits B et ne peuvent pas être sélectionnés automatiquement en fonction de la masse volumique car leur plage de masse volumique chevauche celle d'autres fluides. Avec les paramètres B.1 à B.4, le calcul s'effectue à l'aide d'une équation linéaire (PTB-A5, Procédé 1) et avec les autres paramètres à l'aide de la fonction exponentielle (PTB-A5, Procédé 2).

Sélection :

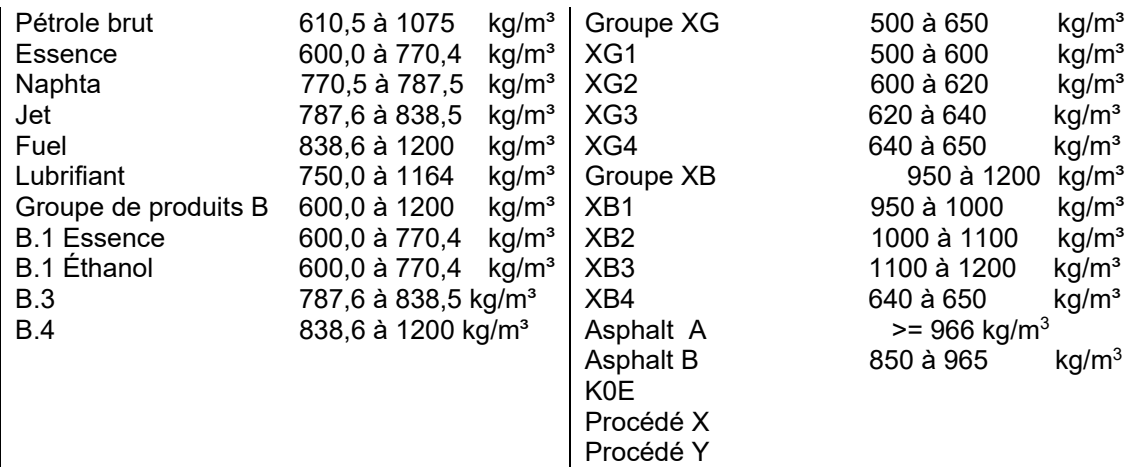

Affectation des paramètres (voir fluides spéciaux) pour les différents procédés

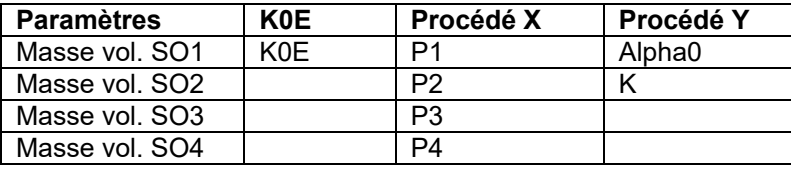

#### 17.16.2 Masse volumique 15°C

Saisie de la masse volumique à 15°C. Si la masse volumique saisie ne correspond pas au groupe d'huile, un message d'erreur s'affiche.

Plage : 100 à 2000,0 kg/m3

#### 17.16.3 Mode compressibilité

Mode de calcul du facteur de compressibilité.

Le facteur de compressibilité peut être calculé à partir de MPMS 11.2.1M ou MPMS 11.2.2M à partir de la masse volumique à 15°C.

Sélection : Constante, MPMS 11.2.1M, MPMS 11.2.2M

#### 17.16.4 Mode pression de vapeur

Détermination de la pression d'équilibre.

Sélection : Sans, constante, équation d'Antoine

17.16.5 Pression d'équilibre constante

Valeur utilisée lorsque la pression d'équilibre n'est pas calculée.

Plage : 0.0 bar ... 10.0 bar

#### 17.16.6 Antoine A, B, C

Paramètres de l'équation d'Antoine utilisés pour le calcul de la pression d'équilibre.

Ces valeurs sont libres de configuration. Paramètre Antoine A : sans unité Paramètres Antoine B et C en °C,

Résultat en bar abs.

Plage: Fonction des paramètres programmés

## *17.17 Pression différentielle*

La mesure de la pression différentielle peut s'effectuer avec un (Index A) ou deux (Index B) transmetteurs. La commutation du premier transmetteur vers le deuxième s'effectue lorsque l'intensité du premier transmetteur est > 19,5 mA. En cas de défaillance d'un transmetteur, le calcul se poursuit avec le transmetteur non défaillant tant que la valeur se trouve dans sa plage de mesure.

#### 17.17.1 Mode pression différentielle

Mode de service pour le capteur de pression différentielle.

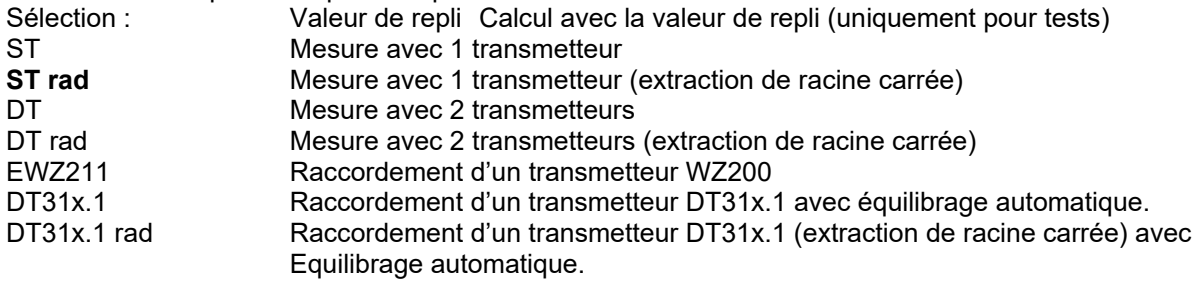

DT31x.1 + ST Raccordement d'un transmetteur DT31x.1 avec équilibrage automatique + simple transmetteur

DT31x.1 + ST rad Raccordement d'un transmetteur DT31x.1 avec équilibrage automatique + simple transmetteur avec extraction de racine carré.

## 17.17.2 Valeur de repli pression différentielle

Valeur de repli pour la pression différentielle. Uniquement pour tests.

Plage : -3000,0 à +3000,0 mbar

## 17.17.3 Calcul de la moyenne pression différentielle

Facteur pour calculer la moyenne de la pression différentielle.

Plage : **1** à 255

## 17.17.4 Offset pression différentielle

Cette fonction permet de corriger un offset statique de la pression différentielle provoqué par le transmetteur ou le montage. La valeur paramétrée est soustraite de la valeur mesurée.

Plage : -10,0 mbar à **0,0** à +10,0 mbar

#### 17.17.5 Valeur de fin d'échelle pression différentielle 1A/1B

Valeur maximale (fin d'échelle) du transmetteur de pression différentielle à 20 mA.

Plage : 1,0 mbar à 10000,0 mbar

#### 17.17.6 Entrée pression différentielle 1A/1B

Affectation électrique de l'entrée analogique à la valeur mesurée.

Plage : I1, I2, I3, I4

17.17.7 Facteur de temps d'ajustement du zéro

Facteur de multiplication pour un intervalle de temps entre 2 opérations d'équilibrage.

Plage : 1 … **2** … 54

#### 17.17.8 Temps d'attente de réglage du zéro

Réglage du temps pour contrôler l'équilibrage automatique.

Plage : 1000 … **2500** … 10000 ms

#### 17.17.9 Seuil d'étalonnage du zéro

Limite pour l'équilibrage automatique. Au-delà, aucun équilibrage automatique.

Plage : 1 … **5** … 500

17.17.10 Calibrage du zéro

Facteur de moyenne de la pression différentielle lors de l'équilibrage

Plage : **4** … 100

## *17.18 Pression*

#### 17.18.1 Pression atmosphérique

Pression atmosphérique pour correction du capteur de pression relative.

Plage : 0,500 à **1,000** à 1,200 bars

17.18.2 Coefficient de correction pression

Correction de la pression en fonction du débit.  $P_k = P + Coeff$ . corr. pression \* Masse vol. \*  $Qb^2$ 

Plage : -1e37 à +1e37

## 17.18.3 Mode Pression 1 ... 3

Mode de service pour le capteur de pression. Avec la sonde croisée Metra Energie (KS), la pression absolue est corrigée de –50 % de la pression différentielle. Avec le paramètre Coeff. corr. (Qkorr.), la pression est corrigée en fonction du débit.

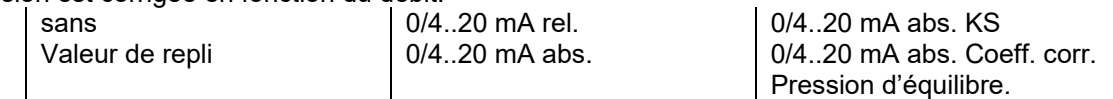

## 17.18.4 Valeur de repli pression 1 à 3

Valeur de repli pour la pression. Si le mode « Pression absolue » est paramétré sur « Valeur de repli », tous les calculs sont effectués avec cette valeur de repli. Si un capteur de pression a été raccordé, le calcul ne s'effectue avec cette valeur qu'en cas de défaillance de la mesure.

Plage : -1 bar à 200 bars

17.18.5 Valeur de fin d'échelle pression 1 à 3

Pression à laquelle le capteur de pression délivre 20 mA.

Plage : -1 à 200 bars

#### 17.18.6 Valeur de début d'échelle pression 1 à 3

Pression à laquelle le capteur de pression délivre 0/4 mA.

Plage : -1 à 200 bars

#### 17.18.7 Offset pression 1 à 3

Valeur d'offset de la mesure de pression statique. Permet de compenser la pression hydrostatique provoquée par le montage.

Plage : 0,00 bar à 2,00 bars

#### **Exemple :**

En cas d'installation déportée et avec une différence de hauteur de 4,5 m entre le centre de la tuyauterie (pour la vapeur : le niveau de condensat) et le centre du transmetteur, il est nécessaire de paramétrer une valeur de 0,45 bar.

#### 17.18.8 Entrée pression

Affectation électrique de l'entrée analogique à la valeur mesurée.

Plage : I1, I2, I3, I4

#### *17.19 Température*

17.19.1 Mode Température 1 à 3

Mode de service pour le capteur de température (PTxxxx).

Sélection : Valeur de repli Calcul avec la valeur de repli PT100à 1000 Mesure PT100, PT500, PT1000 0/4 à 20 mA Mesure via entrée analogique 1 à 4

Température d'ébullition Température calculée à partir de la courbe de saturation et de la pression mesurée.

#### 17.19.2 Valeur de repli température 1 à 3

Valeur de repli pour la température. Si le mode « Température » est paramétré sur « Valeur de repli », tous les calculs sont effectués avec cette valeur de repli. Si un capteur de température a été raccordé, le calcul s'effectue avec cette valeur uniquement dans le cas d'une défaillance de mesure.

Plage : -100°C à 1500°C

17.19.3 Entrée température

Affectation électrique de l'entrée à la valeur mesurée.

Plage : PT1, PT2, I1, I2, I3, I4

#### 17.19.4 Valeur de fin d'échelle température 1 à 3

Mise à l'échelle de l'entrée température en mode entrée analogique. Température à laquelle le transmetteur délivre 20 mA.

Plage : -50°C à 1000°C.

## 17.19.5 Valeur de début d'échelle température 1 à 3

Mise à l'échelle de l'entrée de température en mode entrée analogique. Température à laquelle le transmetteur délivre 0/4 mA.

Plage : -50°C à 1000°C.

## *17.20 Seuils*

Les seuils comprennent 2 groupes de fonctions.

Le premier groupe a pour seule fonction la surveillance. Il permet de surveiller des valeurs mesurées à l'aide de seuils définis. En cas de dépassement des seuils, un message d'erreur s'affiche et une valeur de remplacement est générée.

Le deuxième groupe de fonctions permet d'utiliser les valeurs mesurées et calculées afin de déclencher une fonction de commande, par exemple la commutation d'un contact ou le basculement entre totalisateurs.

## 17.20.1 Mode Surveillance

Ce mode permet de définir la surveillance de valeurs mesurées pertinentes à l'aide de seuils. Il est possible de surveiller le respect des seuils et/ou la vitesse de variation (gradient) des valeurs mesurées.

Sélection : **Désactivé,** min./max., Gradient, min./max. + Gradient

#### 17.20.2 Surveillance délai d'attente

Délai après lequel le dépassement d'un seuil génère un message d'erreur. La surveillance peut porter sur les seuils de Température 1-3, Pression 1-3, Masse volumique 1-2 et Fréquence 1-2.

Plage : 0 à 60 s

#### 17.20.3 Surveillance seuil supérieur/inférieur

Seuil de la grandeur dont le dépassement déclenche la génération d'un message d'erreur après un délai d'attente. La valeur mesurée est ensuite remplacée par la valeur de repli de la grandeur. Il est possible de surveiller les températures, pressions, masses volumiques et fréquences à l'aide de seuils définis.

Plage : en fonction de la grandeur

#### 17.20.4 Surveillance gradient

Surveillance de la vitesse de variation de la grandeur mesurée correspondante.

Plage : en fonction de la grandeur

## 17.20.5 Sélection seuil 1 à 7

Sélection de la grandeur à surveiller à l'aide de seuils.

#### Sélection :

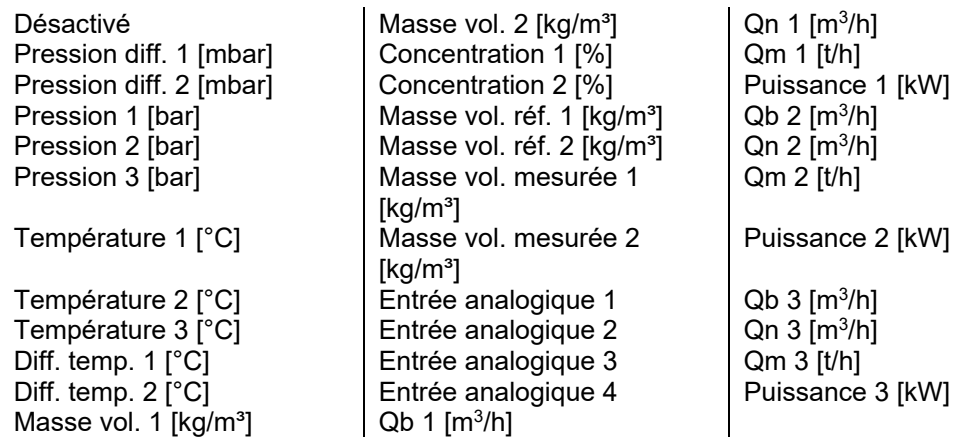

## 17.20.6 Seuil supérieur / inférieur 1 à 7

Point de commutation pour le seuil. À noter que la valeur supérieure doit être différente de la valeur inférieure. La différence donne l'hystérésis.

Plage : - 1e-37 à + 1e37

# *17.21 Sorties numériques*

Les sorties numériques sont des sorties numériques universelles. Elles peuvent être utilisées tant pour des messages d'état (erreur, seuil, valeur de débit bas) que pour la sortie d'impulsions des totalisateurs.

# 17.21.1 Largeur minimale d'impulsion

Détermination de la largeur minimale impulsion/pause des sorties d'impulsions. Le paramétrage est valable pour toutes les sorties d'impulsions. La valeur minimale est 5 ms et 1 ms pour les sorties de module.

# 17.21.2 Mode sortie numérique 1-3

Si les sorties numériques 1 à 3 sont utilisées pour la sortie d'impulsions, deux modes de service sont disponibles. Dans le mode « Impulsion », les impulsions sont envoyées en couplage fixe aux totalisateurs électroniques. La largeur minimale d'impulsion correspond à la valeur paramétrée. Dans le mode « DDS », les impulsions sont couplées aux valeurs instantanées. Ainsi, il peut y avoir un décalage entre les totalisateurs et les impulsions émises au lancement et à l'arrêt de la mesure. Le mode « DDS » offre une sortie d'impulsions très régulière. Dans le mode de service « Impulsion », les impulsions peuvent être émises de manière groupée.

Les sorties numériques 4 à 7 fonctionnent indépendamment du paramétrage du mode « Impulsion ».

#### Sélection : DDS, Impulsion

## 17.21.3 Sortie numérique 1 à 3(7)

Sélection du mode de service de la sortie numérique. Des sommes et des différences peuvent être émises via les totalisateurs AUX 1-4. La fonction est définie par les totalisateurs AUX.

Sélection :

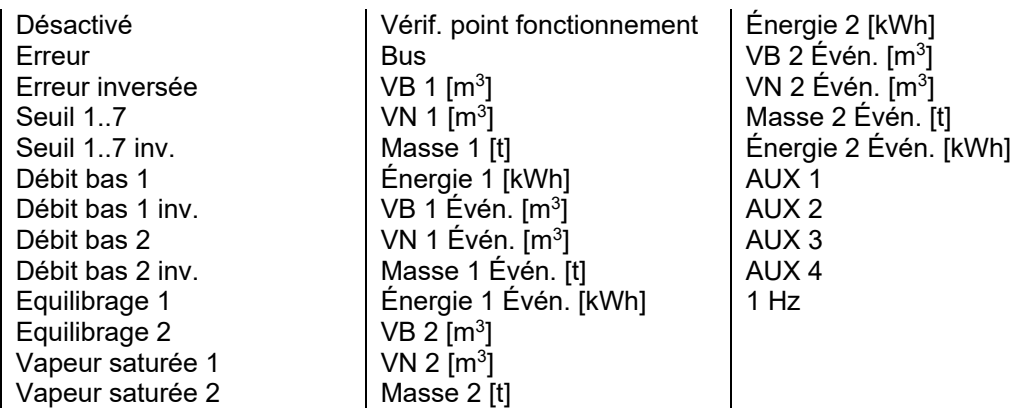

# 17.21.4 Cadence d'impulsion sortie numérique 1 à 3(7)

Cadence des impulsions de sortie. L'unité est toujours celle de la grandeur sélectionnée.

Plage : 0,001 imp./unité à 10000 imp./unité

# *17.22 Sortie analogique*

17.22.1 Sélection sortie analogique 1 à 2(6)

Sélection de la sortie analogique.

Sélection :

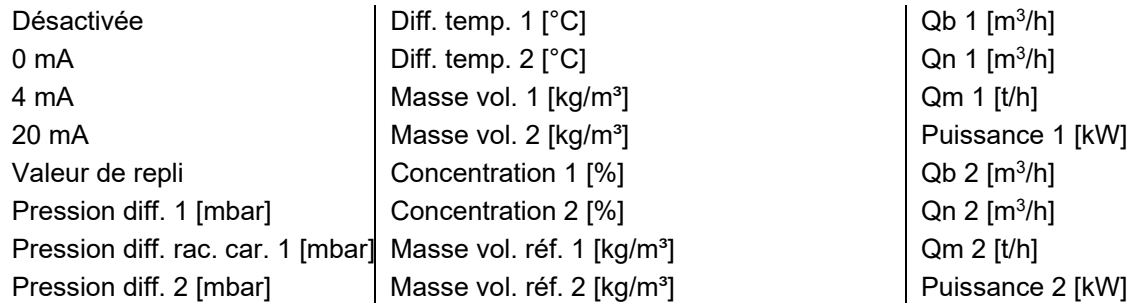

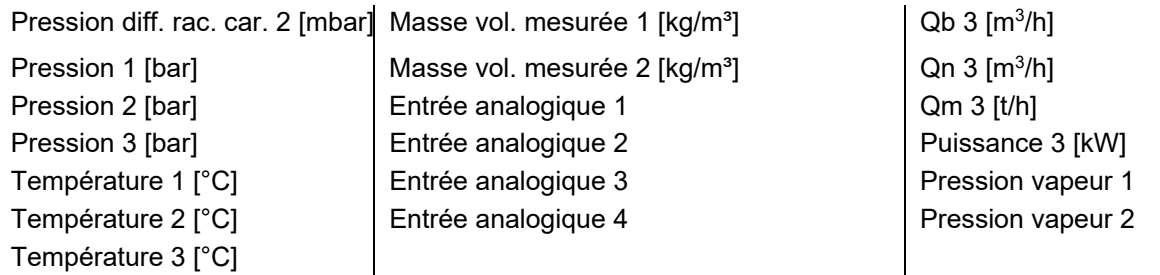

17.22.2 Valeur de repli sortie analogique 1 à 2(6)

Valeur de repli pour vérifier la transmission de courant et pour effectuer des tests.

Plage : 0 à 22 mA

17.22.3 Valeur de fin d'échelle sortie analogique 1 à 2(6)

Mise à l'échelle de la sortie analogique.

Plage : -50 à 100000.

17.22.4 Valeur de début d'échelle sortie analogique 1 à 2(6)

Mise à l'échelle de la sortie analogique.

Plage : -50 à 100000.

17.22.5 Constante de temps sortie analogique 1 à 2(6)

Facteur d'amortissement pour la sortie analogique. Tau ~ n \* 125 ms.

Plage : n = 1 à 255

# 17.22.6 Comportement sortie analogique sur erreur 1 à 2(6)

Comportement de la sortie analogique en cas d'erreur. En fonction du paramétrage, la sortie analogique conserve sa valeur ou commute sur le courant constant paramétré. Cette fonction peut être utilisée pour la transmission du message d'erreur, dans la mesure où l'unité d'analyse la prend en charge.

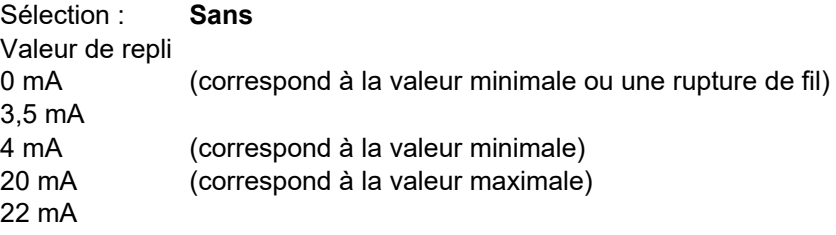

17.22.7 Niveau sortie analogique 1 à 2(6)

Sélection du niveau de la sortie analogique.

Sélection : 0 à 20 mA, **4 à 20 mA**

# *17.23 Horloge*

17.23.1 Date

Affichage et réglage de la date.

Plage : 01.01.00 à 31.12.99

17.23.2 Heure

Affichage et réglage de l'heure.

Plage : 00:00:00 à 23:59:59

# 17.23.3 Correction quartz

Correction de l'horloge en temps réel.

Plage : 0,999005 à 1,00019

## *17.24 Mémoire journal*

## 17.24.1 Événements de journalisation

Divers événements de journalisation peuvent être activés afin de mémoriser les totalisateurs et, le cas échéant, les valeurs minimales et maximales générées.

Sélection : Désactivé, Apparition de l'erreur, Disparition de l'erreur, Remplissage, Période, Jour, Mois, Date de mémorisation, Modbus

#### 17.24.2 Date de mémorisation 1 à 2

Saisie de la date à laquelle les totalisateurs doivent être mémorisés. Si 0 est saisi en tant que mois, les totalisateurs sont mémorisés chaque mois au jour paramétré.

Plage : 01.00. à 31.12.

#### 17.24.3 Période de mémorisation

Période sur laquelle les valeurs définies en mode Mémorisation sont mémorisées. Les valeurs journalières et mensuelles peuvent, en outre, être mémorisées via l'événement de journalisation défini.

Sélection : 15 min., 30 min., 1 heure

## 17.24.4 Temps d'intégration mémorisation

Temps d'intégration pour le calcul des valeurs min. et max. Si « 0 » est paramétré, aucune moyenne n'est calculée, chaque valeur est vérifiée pour déterminer le min. ou le max. En cas de paramétrage > 0, la moyenne de toutes les valeurs mesurées est calculée pendant le temps d'intégration, vérifiée pour déterminer la valeur min. ou max. et, le cas échéant, mémorisée. Le temps d'intégration doit être au maximum égal à la « Période de mémorisation ».

Plage : 0 à **15** à 255 min.

#### 17.24.5 Datenlog - Configuration apparition / disparition défaut

Il peut être configuré la grandeur à renseigner en présence / absence d'un message d'erreur

Sélection: Tout, Energie 1, Volume 1, Energie 2, Volume 2, EEPROM, Paramètres EEPROM, EEPROM CRC

#### 17.24.6 Datenlog – surveillance journalière

Prévu spécifiquement pour les applications de chargement. Il définit la durée minimale d'enregistrement des données dans le journal. Si la mémoire est pleine et que la valeur la plus ancienne.est plus récente que lnombre de jour spécifié, alors aucun chargement ne pourra être démarré..

Plage: 0 … 100

17.24.7 Datenlog. Effacement des entrées

Cette fonction permet d'éffacer toutes les entrées du journal.

Plage: 0 … 8000

## *17.25 Communication*

Des informations supplémentaires et détaillées concernant M-Bus et Modbus sont disponibles séparément.

17.25.1 Adresse bus M-Bus

Adresse primaire pour lire via le protocole M-Bus.

Plage : 0 à **1** à 250

#### 17.25.2 Vitesse de transmission M-Bus

Vitesse de transmission pour l'interface M-Bus. La vitesse de transmission peut être modifiée sans mot de passe.

Sélection : 300, 600, 1200, **2400**, 4800, 9600

## 17.25.3 Adresse secondaire M-Bus

Adresse secondaire pour lire via le protocole M-Bus.

Plage : 00000000 à 99999999 (voir description de l'interface M-Bus)

#### 17.25.4 Fabricant M-Bus

Identification du fabricant sur l'interface M-Bus.  $METRA = MET = 8372<sub>D</sub>$ Bopp & Reuther =  $BUR = 2738D$ 

Sélection : Inconnu, **METRA**, B&R

#### 17.25.5 Mode RS232

Sélection du protocole Modbus. En mode = M-Bus, les paramètres (adresse, vitesse de transmission, bits de données, parité) du premier M-Bus sont pris en charge.

Sélection : DÉSACTIVÉ, **ASCII**, RTU, M-Bus

#### 17.25.6 Adresse RS232 (Modbus)

Adresse primaire pour lire via le protocole Modbus.

Plage : 0 à **1** à 250

#### 17.25.7 Vitesse de transmission RS232

Vitesse de transmission pour l'interface Modbus. La vitesse de transmission peut être modifiée sans mot de passe.

Sélection : 2400, 4800, 9600, **19200,** 38400

#### 17.25.8 Bit de données RS232

Nombre de bits de données.

Sélection : 7 bits, **8 bits**

17.25.9 Parité RS232

Type de parité.

Sélection : **SANS PARITÉ**, PAIRE, IMPAIRE

17.25.10 Profibus

Voir détails sur documentation séparée

#### 17.25.11 Facteur de transmission des positions des totalisateurs

Facteur pour la transmission des positions des totalisateurs via l'interface M-Bus ou Modbus. Les positions des totalisateurs sont transmises en format LONG (2^32). La plus petite progression du totalisateur correspond au facteur de transmission. Les unités de base, dans lesquelles le calcul est effectué en interne, sont l, kg, Wh. Un dépassement décimal des totalisateurs affichés survient respectivement à 1012 de l'unité de base. Un dépassement décimal des totalisateurs transmis survient respectivement à 109 du facteur de transmission.

Sélection :

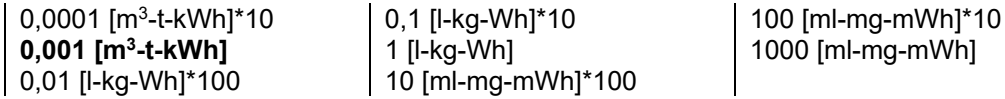

# *17.26 Totalisateurs*

#### 17.26.1 Totalisateurs AUX

4 totalisateurs supplémentaires (auxiliaires) peuvent être configurés en plus des totalisateurs standard. Le calcul de ces totalisateurs est uniquement effectué au moment de l'affichage à partir des totalisateurs affectés. Ils ne sont pas disponibles en tant que totalisateurs indépendants.

## 17.26.2 Mode AUX

Sélection du mode de service des totalisateurs AUX. La somme ou la différence des totalisateurs affectés des canaux 1 et 2 peut être effectuée. Les sommes ou les différences peuvent également être émises en tant qu'impulsions.

Sélection : **Sans**, Somme canal 1 + 2, Différence canal 1 - 2, Différence canal 2 - 1

#### 17.26.3 Sélection AUX

Affectation des totalisateurs dont la somme ou la différence doit être affichée en tant que totalisateur AUX.

Sélection :

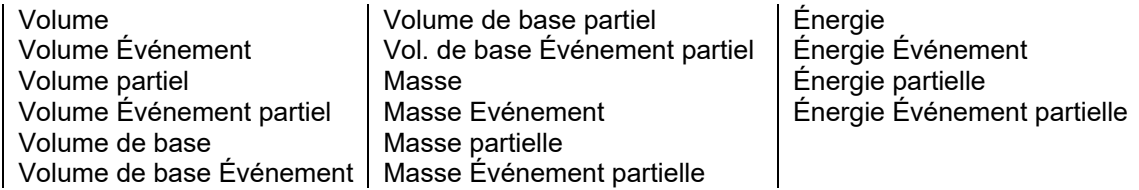

#### 17.26.4 Effacement totalisateurs

Tous les totalisateurs sont mis à zéro. Il est également possible d'effacer uniquement certains groupes de totalisateurs.

Commandes :

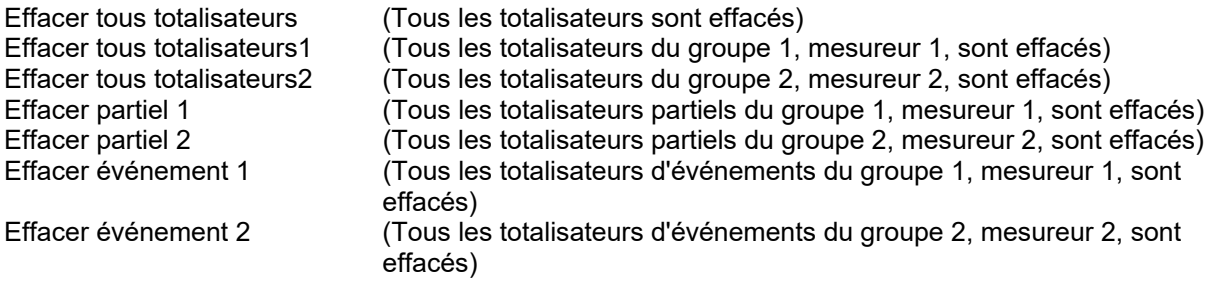

## 17.26.5 Saisie valeur dans totalisateur

Modification et mémorisation de la nouvelle valeur.

(L'état actuel du totalisateur est affiché et gelé à la sélection du paramètre. La valeur éventuellement modifiée est entrée dans le totalisateur au moyen de la touche « Suivant ».

Plage : Plage totalisateurs

## *17.27 Ajustage*

17.27.1 PT100 - Ajustage offset / pente 1 à 2

Valeurs d'étalonnage pour l'entrée PT100.

Plage : en fonction du paramètre

## 17.27.2 PT500/1000 - Ajustage offset / pente 1 à 2

Valeurs d'étalonnage pour l'entrée PT500/1000.

Plage : en fonction du paramètre

17.28.3 Entrée analogique - Ajustage offset / pente 1 à 2 (6)

Valeurs d'étalonnage pour l'entrée analogique.

Plage : en fonction du paramètre

#### 17.28.4 Sortie analogique - Ajustage offset / pente 1 à 2 (6)

Valeurs d'étalonnage pour la sortie analogique.

Plage : en fonction du paramètre

# **18 Raccordement du calculateur universel**

#### **Alimentation :**

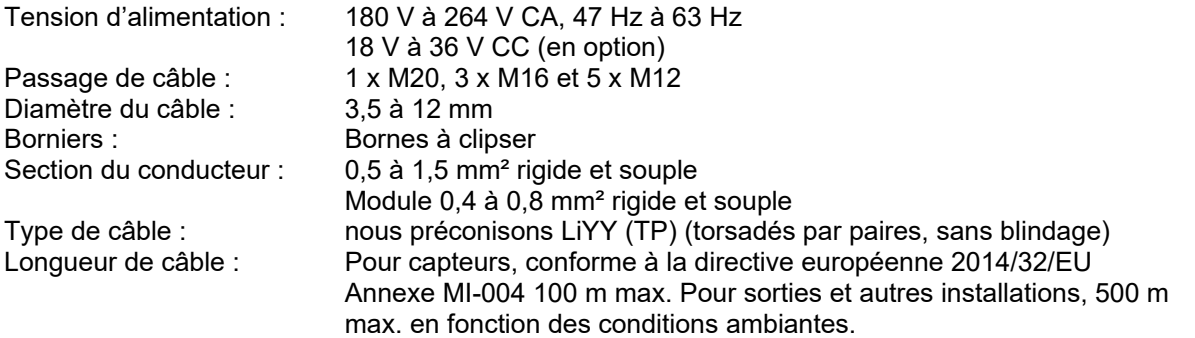

Nous conseillons d'utiliser des câbles torsadés par paires. Il n'est pas nécessaire d'utiliser des câbles blindés. En cas d'utilisation de câbles blindés, par exemple parce que le constructeur du transmetteur le recommande, le blindage ne doit pas être raccordé côté UR 06.

#### Exemple :

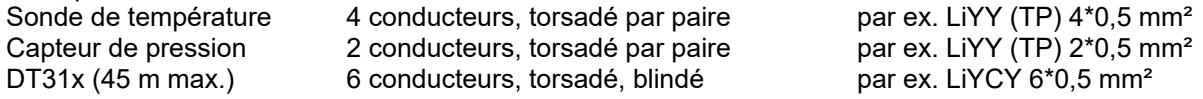

# **19 Certificats et agréments**

- Production certifiée DIN-EN 9001
- Examen CE de type conforme à la directive européenne 2014/32/CE Annexe MI-004. N° : **DE-08-MI004-PTB004 (autre version du logiciel)**
- Homologation du modèle selon réglementation allemande EO 22, compteurs de froid et compteurs de froid/chaleur combinés. **PTB Z 22.75 / 09.02 (autre version du logiciel)**
- Examen CE de type conforme à la directive européenne 2014/32/CE Annexe MI-005. N° : (Rapport d'essai OIML)
- Marquage CE :

Le système de mesure est conforme aux exigences légales des directives européennes 2014/30/CE (Directive CEM) et 2014/35/CE (Directive basse tension). La société Bopp & Reuther Messtechnik GmbH confirme le contrôle réussi de l'appareil en apposant le marquage CE.

# **20 Annexe**

## *20.1 Messages d'erreur et d'avertissement*

Les erreurs et avertissements en cours s'affichent sous la forme d'un numéro d'erreur et d'un texte. Ils sont effacés automatiquement après disparition de la cause. Seules les erreurs relatives aux sorties d'impulsions doivent être effacées manuellement. Lorsque toutes les erreurs sont effacées, un message indiquant que de nouvelles erreurs ont été mémorisées dans le journal de bord s'affiche. Les 100 derniers messages d'erreur sont mémorisés dans le journal de bord avec leur heure d'apparition et de disparition.

En cas de perte d'une valeur mesurée, le calcul se poursuit à partir de la valeur de repli (valeur de remplacement) paramétrée, excepté en cas de perte d'une grandeur principale (pression différentielle, débit). Les informations de débit, de puissance et les sorties analogiques sont calculées à partir des valeurs de repli programmées, par contre les totalisateurs ne sont plus incrémentés. Si les totalisateurs de défauts sont activés, ils continuent de fonctionner.

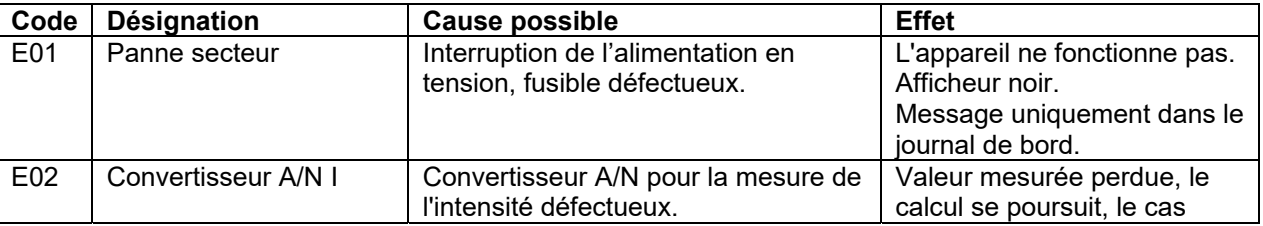

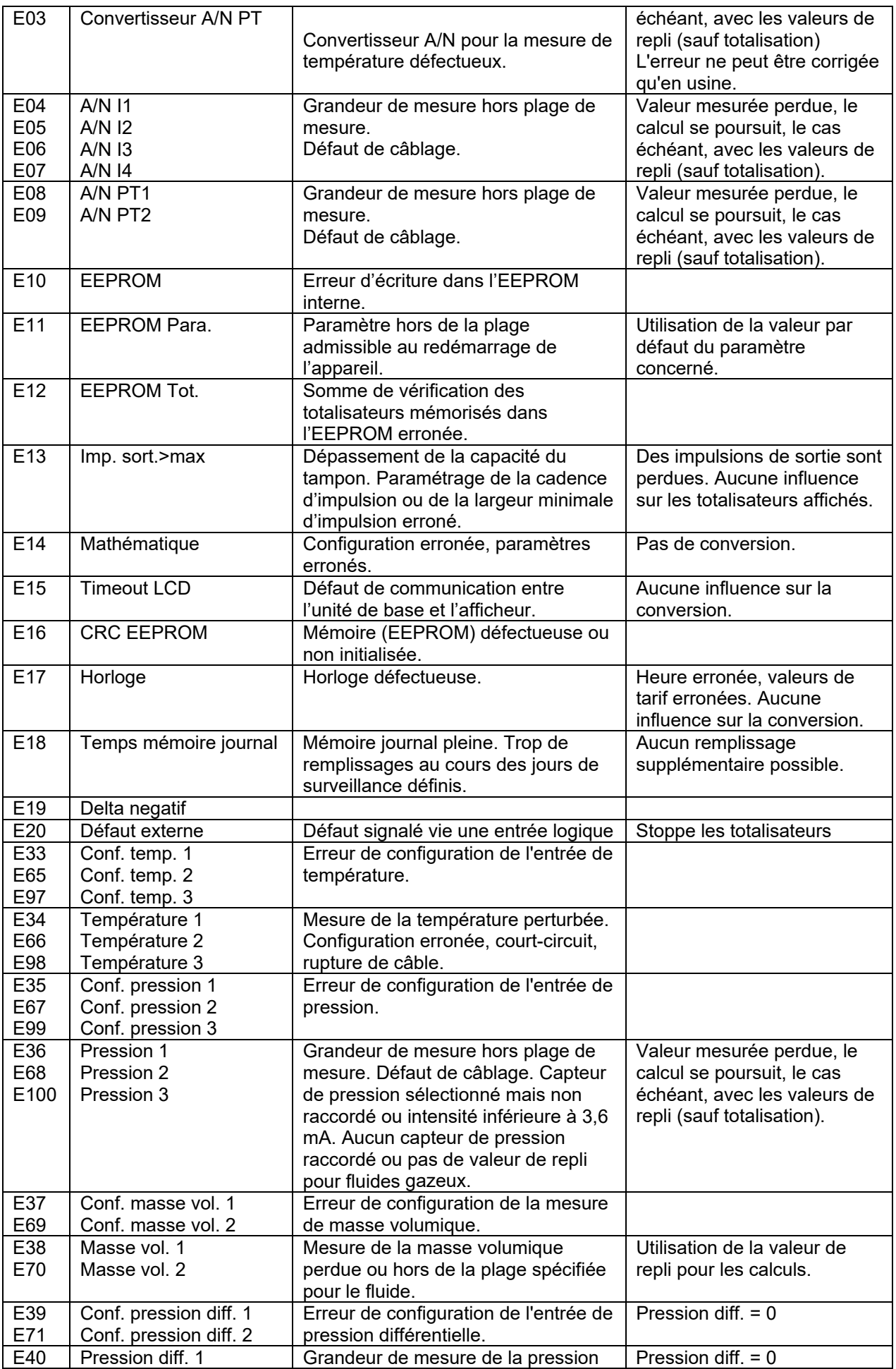

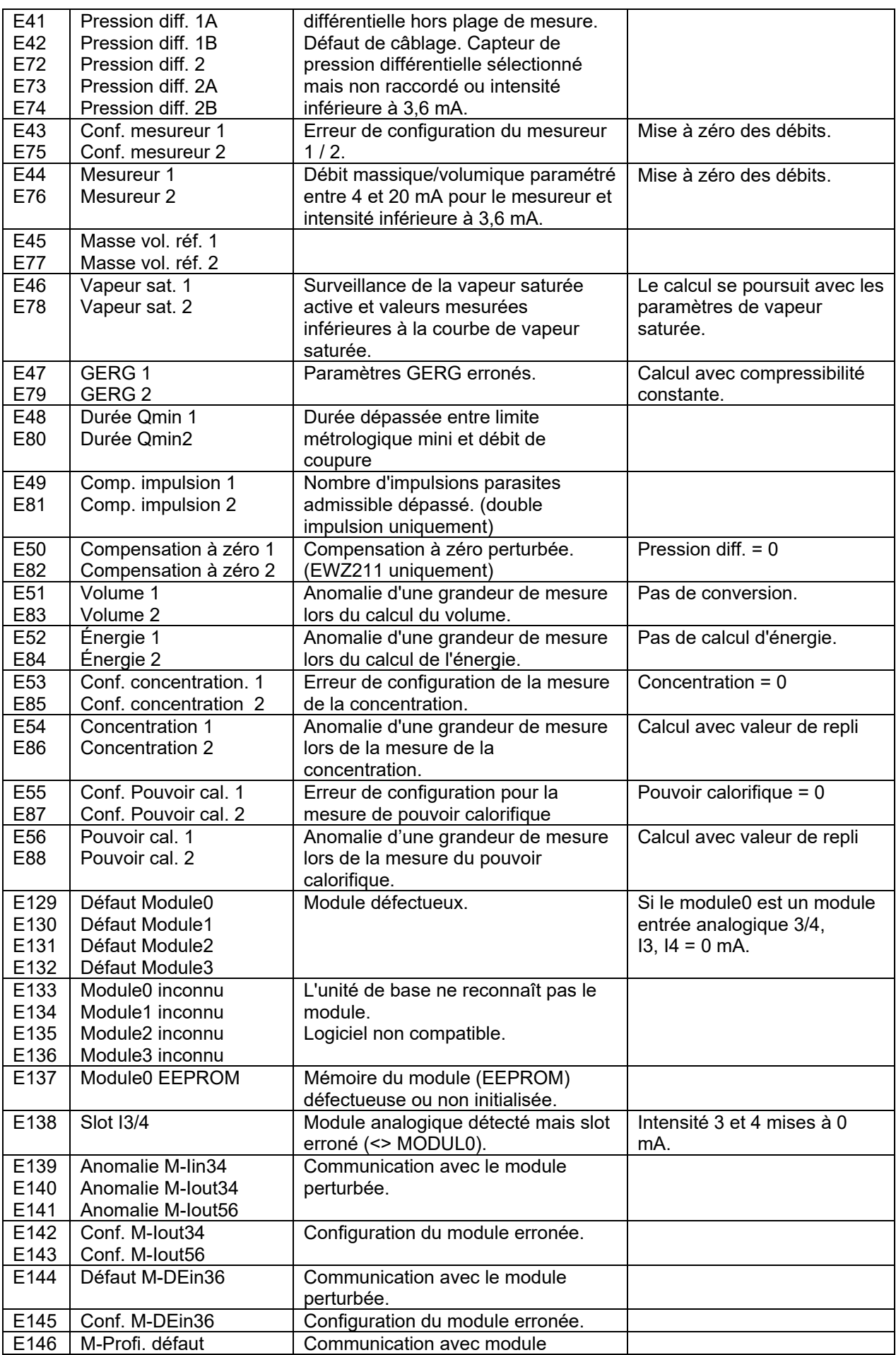

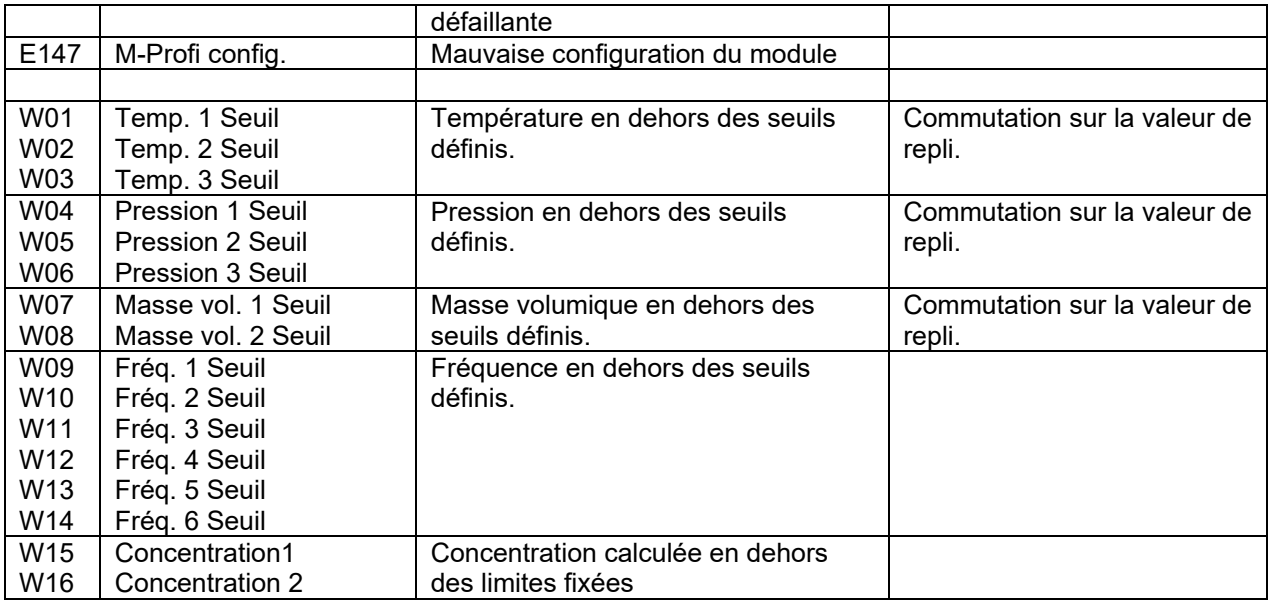

#### *20.2 Unités*

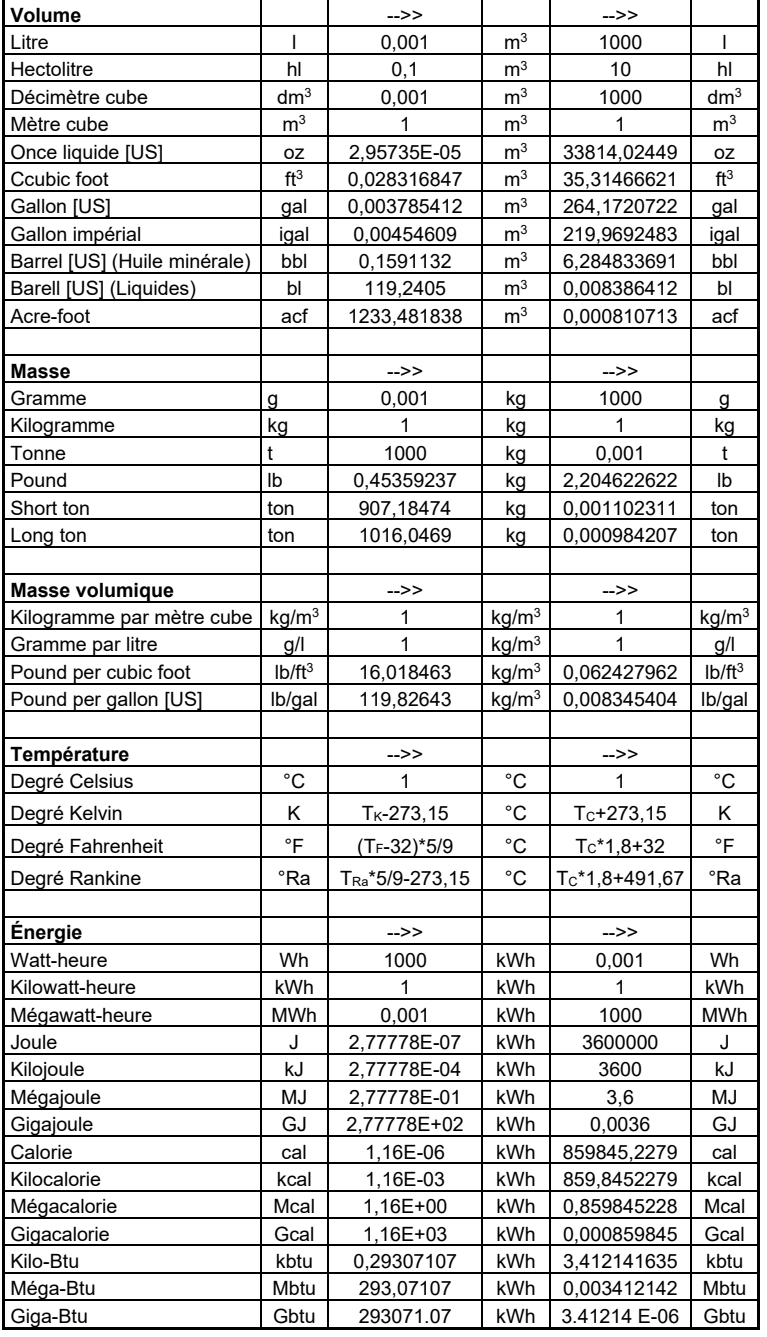

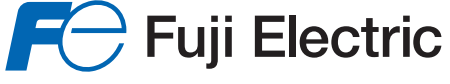

# **Fuji Electric France S.A.S.**

46, Rue Georges Besse - Z I du Brézet - 63 039 Clermont-Ferrand cedex 2 FRANCE France : Tél. 04 73 98 26 98 - Fax 04 73 98 26 99 - International : Tél. (33) 4 7398 2698 - Fax. (33) 4 7398 2699 E-mail : sales.dpt@fujielectric.fr – WEB : www.fujielectric.fr

La responsabilité de Fuji Electric n'est pas engagée pour des erreurs éventuelles dans des catalogues, brochures ou divers supports imprimés.Fuji Electric se réserve le droit de modifier ses produits sans préavis.Ceci s'applique également aux produits commandés, si les modifications n'altèrent pas les spécifications de façon substantielle. Les marques et appellations déposées figurant dans ce document sont la propriété de leurs déposants respectifs. Tous droits sont réservés.